## **Lampiran**

## **Uji Coba Program**

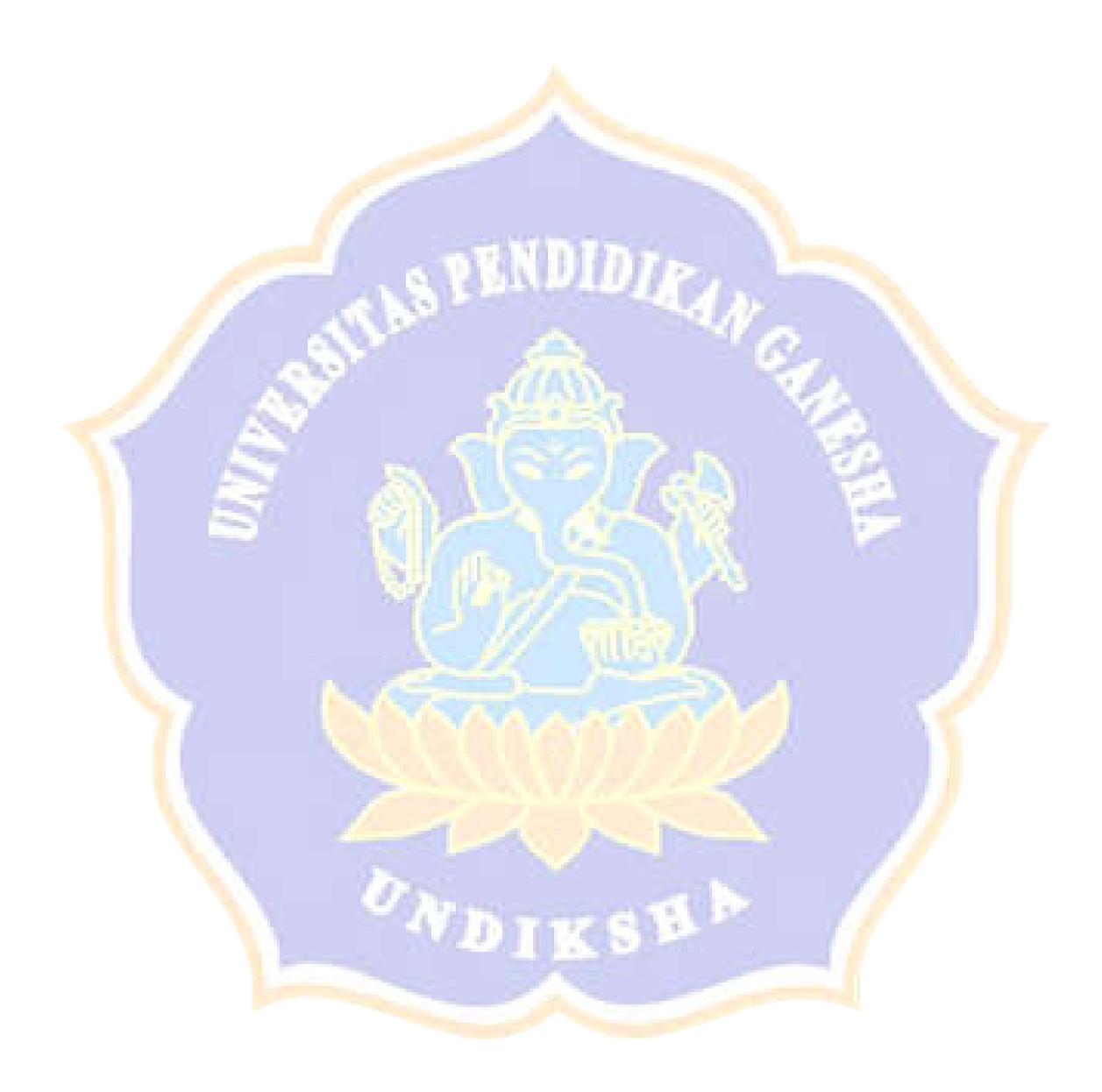

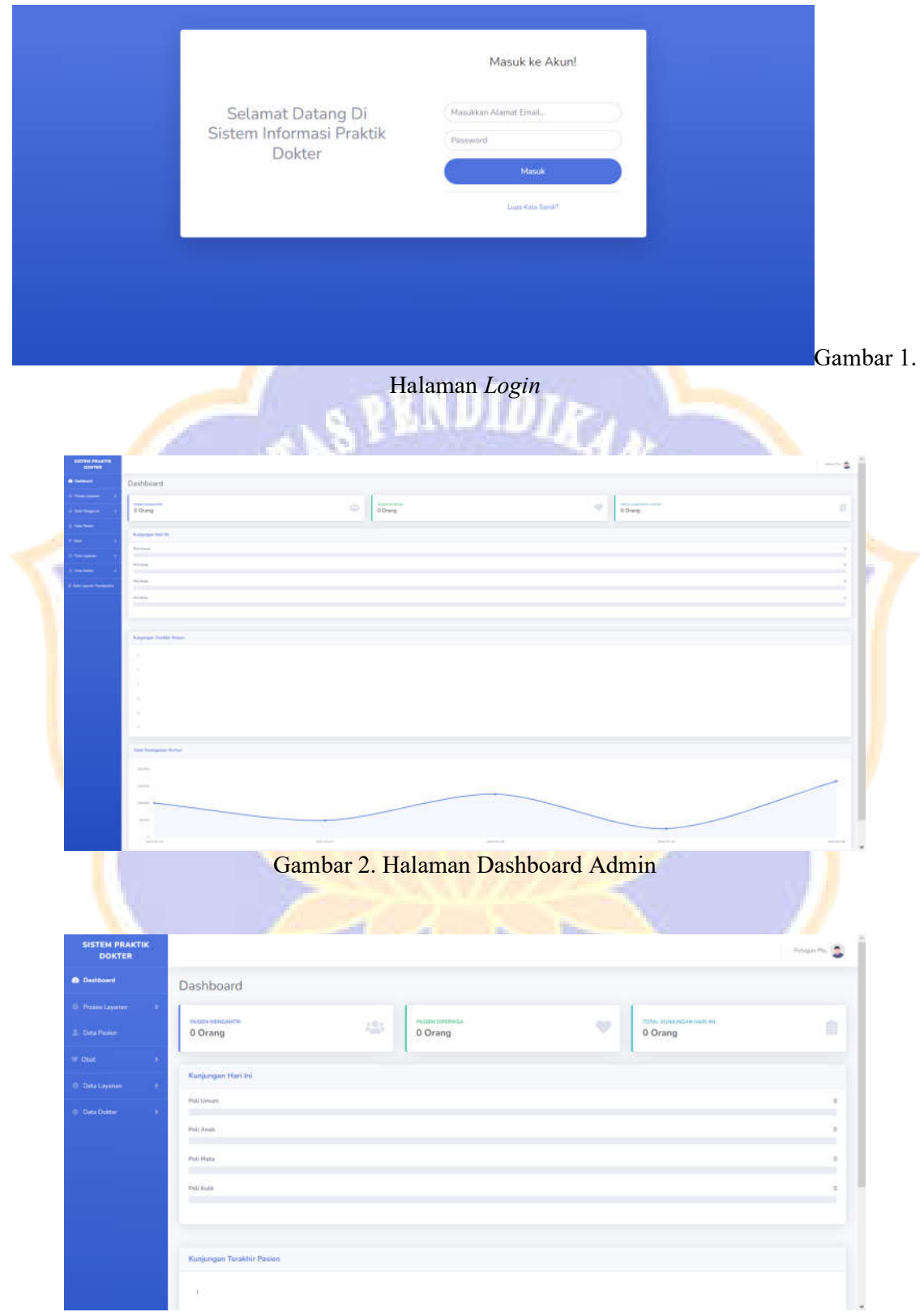

Gambar 3. Halaman Dashboard Petugas

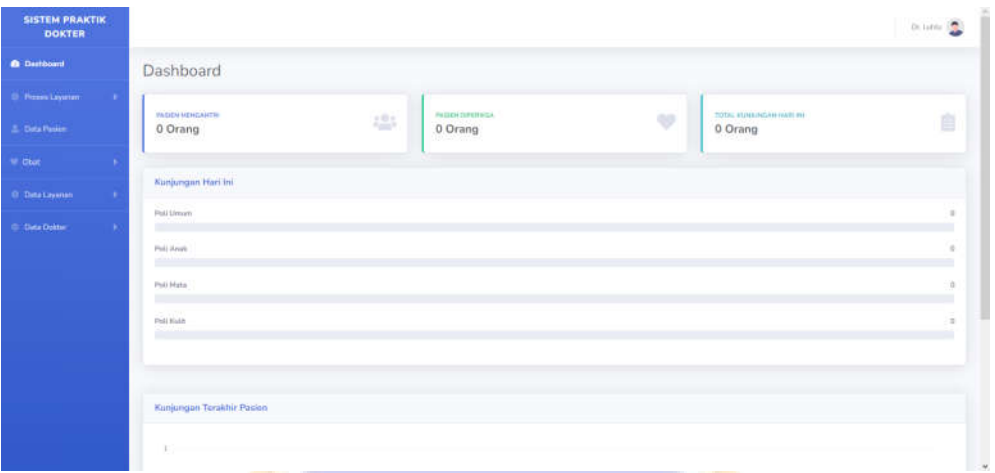

#### Gambar 4. Halaman Dashboard Dokter

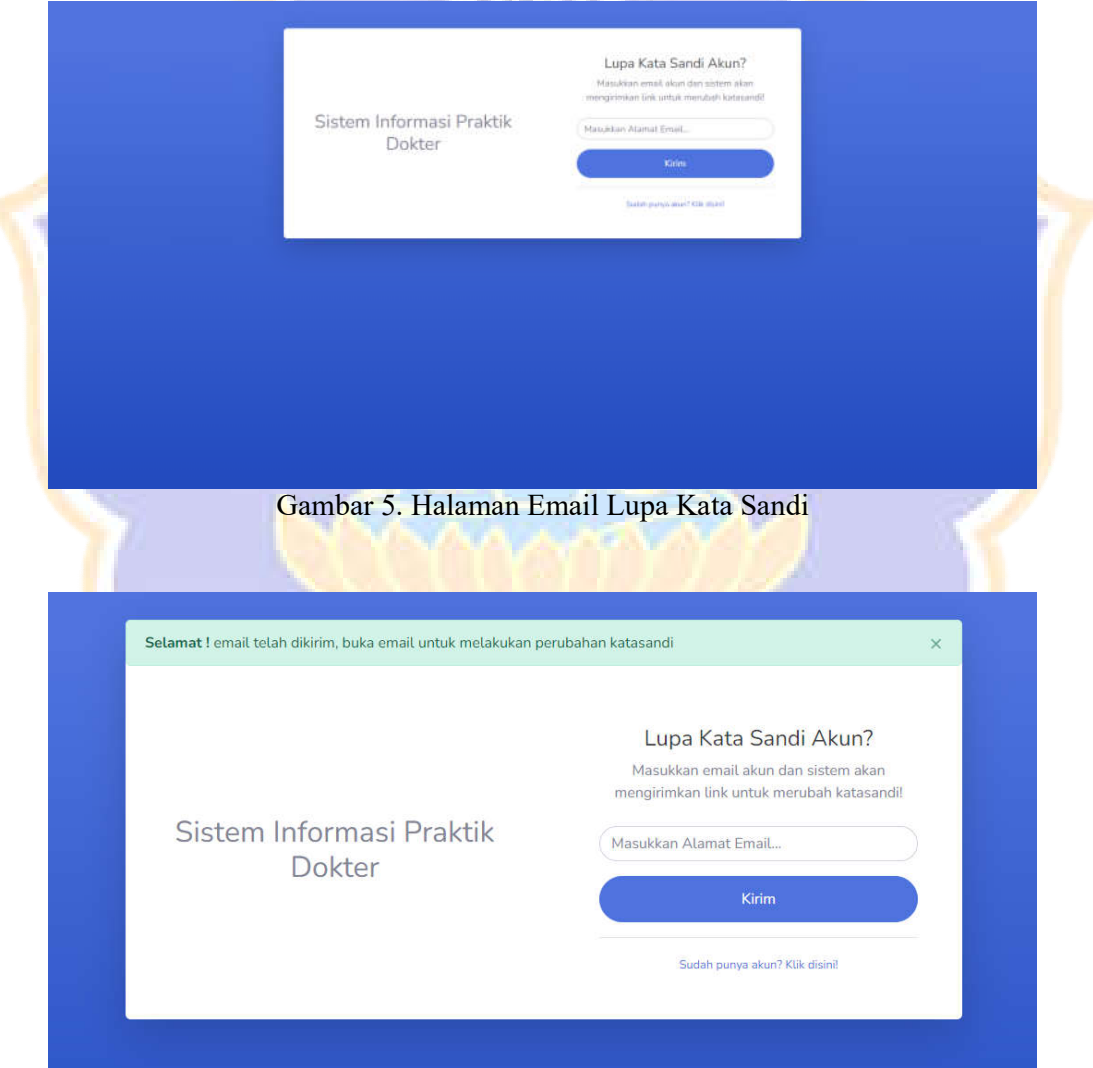

Gambar 6. Tampilan Ketika E-Mail Berhasil Terkirim

#### Ganti Kata Sandi.

Klik link dibawah ini untuk melakukan ganti kata sandi. **Ganti Kata Sandi Akun** Gambar 7. Tampilan E-Mail Yang Diterima Pengguna Ganti Kata Sandi Akun  $\frac{1}{100}$ Sistem Informasi Praktik Dokter Gambar 8. Halaman Form Ubah Password **SISTEM PRAKTIK DOKTER @** Dashboard **Proses Layanan Data Pasien Obat** Data Layanan **Data Dokter** ÿ

Gambar 9. Menu *Sidebar*

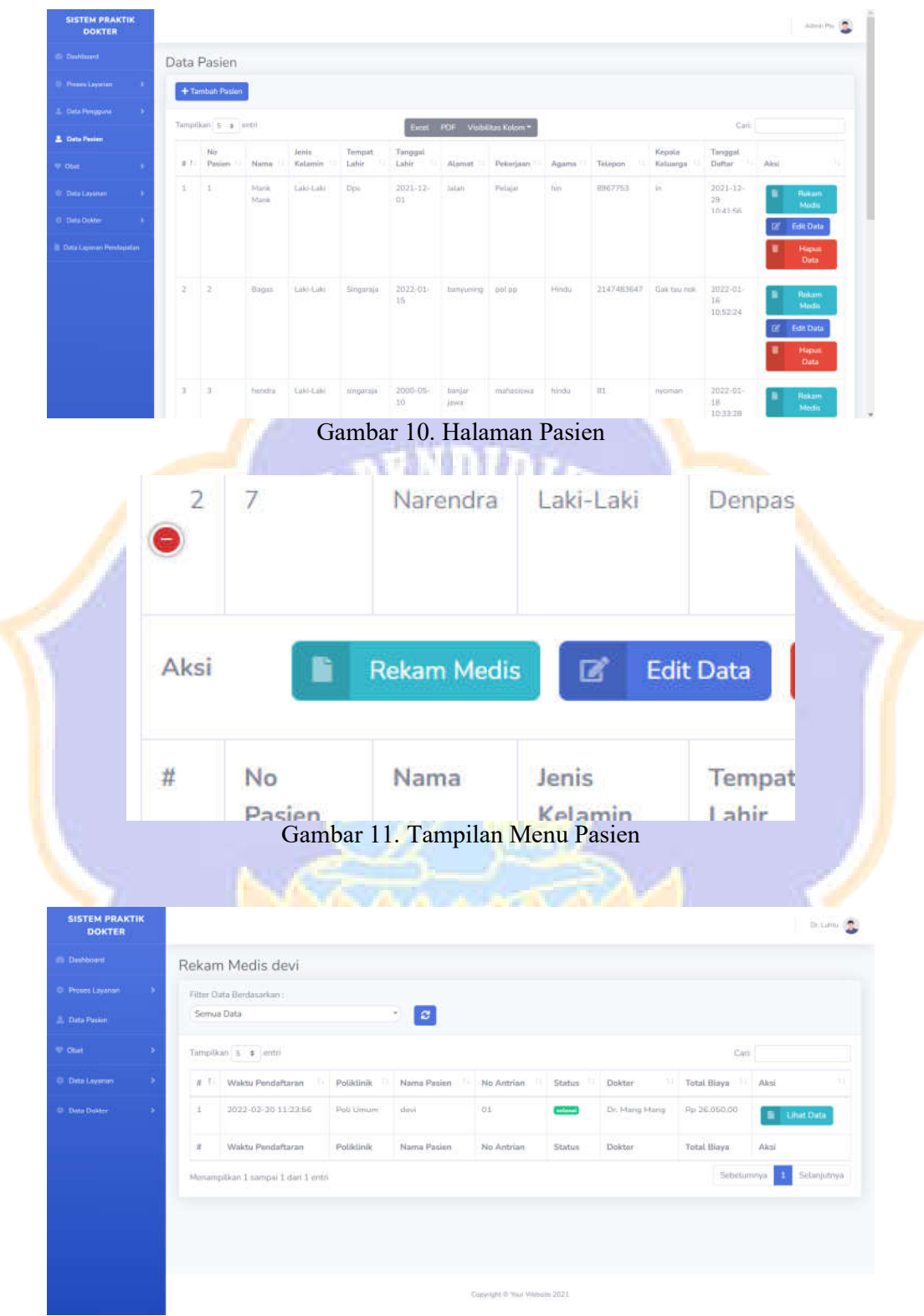

Gambar 12. Halaman rekam Medis

| El Dachboard                                                                                                    | Daftar Obat                          |                                                                                  |               |                                                                                                    |               |            |                             |
|----------------------------------------------------------------------------------------------------|--------------------------------------|----------------------------------------------------------------------------------|---------------|----------------------------------------------------------------------------------------------------|---------------|------------|-----------------------------|
| C Proses Layanan                                                                                                    |                                      |                                                                                  |               |                                                                                                    |               |            |                             |
| 2. Data Posice                                                                                                    |                                      | Tampilkan 5 + jentri                                                             |               | Excel PDF Visibilitas Kolom -                                                                                                    |               | Cart       |                             |
| <b>V</b> Obat                                                                                                    | n                                    | Kode Obat                                                                        | 비<br>Kategori | Nama                                                                                                    | Harga<br>H.   | Stok<br>b. | Satuan                      |
| C Data Layaman                                                                                                    | $\mathbbm{1}$                        | $21^{\circ}$                                                                     | Katagori I    | Paracetamol                                                                                                    | Rp.6.000,00   | 1216       | Pcs.                        |
|                                                                                                    | z                                    | 123                                                                              | Kategori 1    | obh batuk                                                                                                    | Rp 12.000.00  | 3.         | Hotol                       |
| C Data Doktor                                                                                                    | з                                    | 14045                                                                            | Katagon 2     | Antimo                                                                                                    | Ro 5.000.00   | 9088       | <b>Hotel</b>                |
|                                                                                                    | $\pm$                                | 123244                                                                           | Kategori 2    | Sakatonik ABC                                                                                                    | Rp 5.000,00   | 123342     | <b>Botol</b>                |
|                                                                                                    | 渚                                    | Kode Obat                                                                        | Kategori      | Nama                                                                                                    | Harga         | 5tok       | Satuan                      |
|                                                                                                    |                                      | Monampitkan 1 sampai 4 dan 4 entri                                               |               |                                                                                                    |               | Sebelumnya | Selanjutnya<br>$\Lambda$    |
| <b>SISTEM PRAKTIK</b><br><b>DOKTER</b><br><b>E</b> Dashboard<br>C Provin Layanan<br>2. Data Posice<br><b>W.</b> Obst<br><b>O</b> Data Laysman<br>C Data Doktor | $\overline{a}$<br>$\mathbbm{1}$<br>z | Data Poliklinik<br>Tampilkan 5 + jentri<br>1 Nama Poli<br>Poli Umum<br>Poll Anak |               | Gambar 13. Halaman Data Obat<br>Excel PDF Visibilitas Kolom *<br>- 11<br>Keterangan<br>Pelayanan Kesehatan Umum<br>pelayanan kesehatan Anak |               | Cart:      | Dr.Limited                  |
|                                                                                                    | 3                                    | Poli Mata                                                                        |               | Petayanan Kesehatan Mata                                                                                                    |               |            |                             |
|                                                                                                    | $\ddot{a}$                           | Poll Kutit<br>Nama Poll                                                          |               | Petayanan Kesehatan Kulit                                                                                                    |               |            |                             |
|                                                                                                    | $\pi$                                | Monampillian 1 sampai 4 dan 4 entri                                              |               | Keterangan                                                                                                    |               | Sebelumnya | Selanjutnya<br>$\mathbf{1}$ |
| <b>SISTEM PRAKTIK</b><br><b>DOKTER</b>                                                                                                    |                                      |                                                                                  |               | Copyright @ Your Website 2021<br>Gambar 14. Halaman Daftar Poliklinik                                                                       |               |            | Dr. Lahis C                 |
|                                                                                                    |                                      |                                                                                  |               |                                                                                                    |               |            |                             |
| E Dashboard                                                                                                    |                                      | Jadwal Praktik                                                                   |               |                                                                                                    |               |            |                             |
| C Promi Layanan                                                                                                    |                                      | Tampitkan 5 + jentri                                                             |               |                                                                                                    |               | Cart       |                             |
| <b>C.</b> Data Pasker                                                                                                    |                                      |                                                                                  |               | Excel PDF Visibilitas Kolom -                                                                                                    |               | Politicia  |                             |
| <b>W</b> Obst                                                                                                    | n                                    | F Hari                                                                           | 11 Jam Mutai  | Jam Selesai                                                                                                    | Dolctor       |            |                             |
|                                                                                                    | $\mathbbm{1}$                        | Senin                                                                            | 00:05:00      | 12:06:00                                                                                                    | Dr. Mang Mang |            | Poll Umum                   |
|                                                                                                    | Z                                    | Serin                                                                            | 20:00:00      | 09:00:00<br>Jam Selesai                                                                                                    | Dr. Mang Mang | Poliidinik | Poli Umum                   |
|                                                                                                    |                                      | Hari                                                                             | Jam Mulai     |                                                                                                    | Dokter        |            |                             |
|                                                                                                    | $\pi$                                |                                                                                  |               |                                                                                                    |               | Sebelumnya |                             |
| <b>O</b> Data Layanan<br>C Data Doktor                                                                                                    |                                      | Menampilkan 1 sampai 2 dan 2 entri.                                              |               |                                                                                                    |               |            | Selanjutnya<br>$\mathbf{1}$ |

Gambar 15. Halaman Jadwal Praktik Dokter

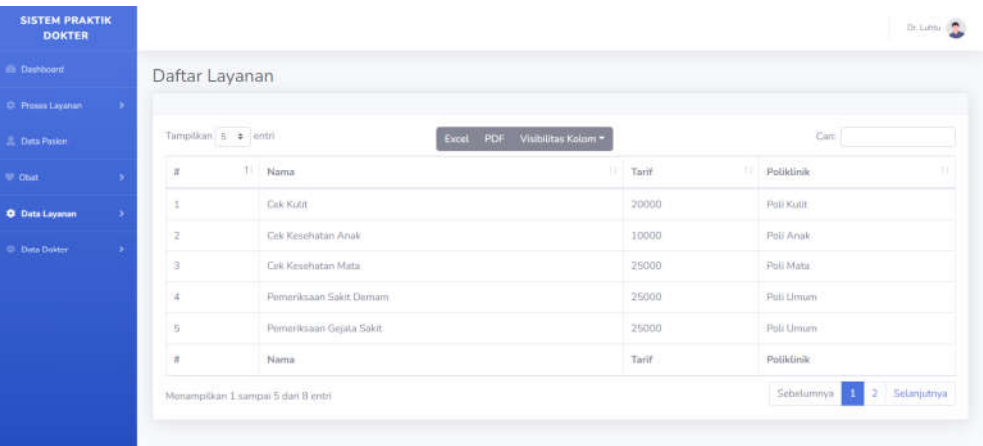

## Gambar 16. Halaman Daftar Jenis Layanan

| <b>DOKTER</b>                                                                | <b>SISTEM PRAKTIK</b> |                           |                  |                 |                                    |               |                               |                  |         |                   |                                             |               | Dr. Lutnic 3       |
|------------------------------------------------------------------------------|-----------------------|---------------------------|------------------|-----------------|------------------------------------|---------------|-------------------------------|------------------|---------|-------------------|---------------------------------------------|---------------|--------------------|
| El Dashboard                                                                 |                       | Riwayat Layanan           |                  |                 |                                    |               |                               |                  |         |                   |                                             |               |                    |
| C Proses Layanan                                                             |                       | Filter Data Berdasarkan : |                  |                 |                                    |               |                               |                  |         |                   |                                             |               |                    |
| <b>C.</b> Data Paskin                                                        |                       | Somua Data                |                  |                 | $\vert x \vert$<br>€.              |               |                               |                  |         |                   |                                             |               |                    |
| <b>W</b> Obst                                                                |                       | Tampilkan 5 + antri       |                  |                 |                                    |               |                               |                  |         |                   | Cari:                                       |               |                    |
| D. Data Layanan                                                              |                       | Waktu<br># 1 Pendaftaran  |                  | Poliklinik      | Nama<br>Pasien                     | No<br>Antrian | <b>Status</b>                 | Dokter           |         | Total<br>Biaya    | Aksi                                        |               |                    |
| C Deta Dokter                                                                | 1                     | 2022-01-16<br>105317      |                  | Poli Umum       | Bagas                              | 01            | winw                          | Dr. Mang<br>Mang |         | Rp:<br>50.000.00  | Cetak Pembayaran<br>۵<br>Rincian Blays      |               |                    |
|                                                                              | $\overline{2}$        | 2022-01-16<br>1043.56     |                  | Pob Umum        | Marik Marik                        | 02            | selece                        | Dr. Mang<br>Mang |         | Fin1<br>51.000.00 | Cetak Pembayaran<br><b>B</b> Rincian Biaya  |               |                    |
|                                                                              | a.                    | 2022-01-17<br>08:43:29    |                  | Poli Umum       | Marik Marik                        | 01            | seless                        | Dr. Mang<br>Mang |         | Fig.<br>50,000,00 | Cital: Pembayaran<br><b>B</b> Rincian Biaya |               |                    |
|                                                                              | ×                     | 2022-01-18                |                  | Poli Umum       | hendra                             | 01            | mtesa                         | Dr. Mang         |         | Ro                |                                             |               |                    |
|                                                                              |                       |                           |                  |                 | Gambar 17. Halaman Riwayat Layanan |               |                               |                  |         |                   |                                             |               | Dr.Lahla (C)       |
| <b>SISTEM PRAKTIK</b><br><b>DOKTER</b>                                       |                       |                           |                  |                 |                                    |               |                               |                  |         |                   |                                             |               |                    |
|                                                                              |                       | Data Dokter               |                  |                 |                                    |               |                               |                  |         |                   |                                             |               |                    |
|                                                                              |                       |                           |                  |                 |                                    |               |                               |                  |         |                   |                                             |               |                    |
|                                                                              |                       | Tampilkan 5 + lentri      |                  |                 |                                    |               | Excel PDF Visibilitas Kolom = |                  |         |                   |                                             | Cari:         |                    |
| illi Desbboord<br>O Proses Layanan<br><b>E.</b> Data Paskin<br><b>V</b> Obet |                       | # 1<br>Nama               | Jenis<br>Katamin | Tempat<br>Lahir | Lahir                              | Tanggal       | Atamat:                       | Agama 1          | Telepon | $\mathbb{R}^n$    | Email<br>M                                  | Tarif<br>Jasa | Nama<br>Poli<br>11 |

menu<br>3 heredra<br># Harna )<br> Innis – Tempat – Tanggal – Alamat Agama<br> Kelamin – Lahir – Lahir – Lahir – Lahir – Lahir – Lahir – Lahir – Lahir – Lahir – Lahir – Lahir – Lahir – Lahir – Lahir – Lahir – Lahir – Lahir – Lahir – Lahir – Lahir – Lahir – Menampilkan 1 sampai 3 dari 3 entri

 $20000$ 

Tarif<br>Jasa

Sebetumnya 3

Poli<br>Umum

Poli<br>Vinum

Nama<br>Poli

Selanjutny

Telepon

Email

Dr. Lutitu .<br>Dr. Mang<br>Mang

Gambar 18. Halaman Data Dokter

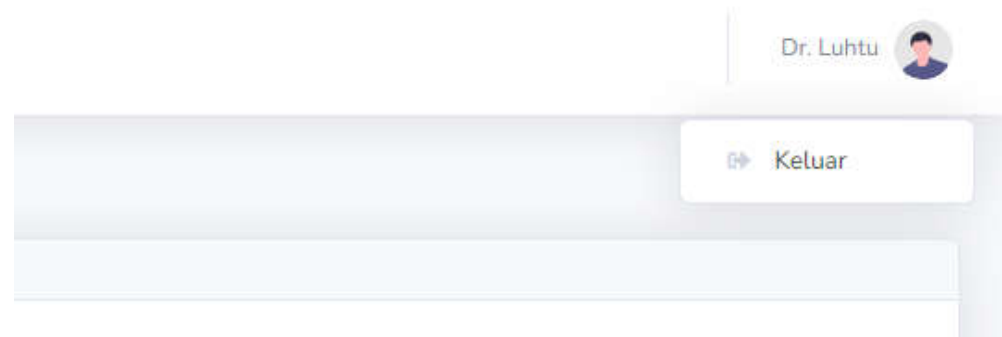

Gambar 19. Tampilan Menu *Topbar*

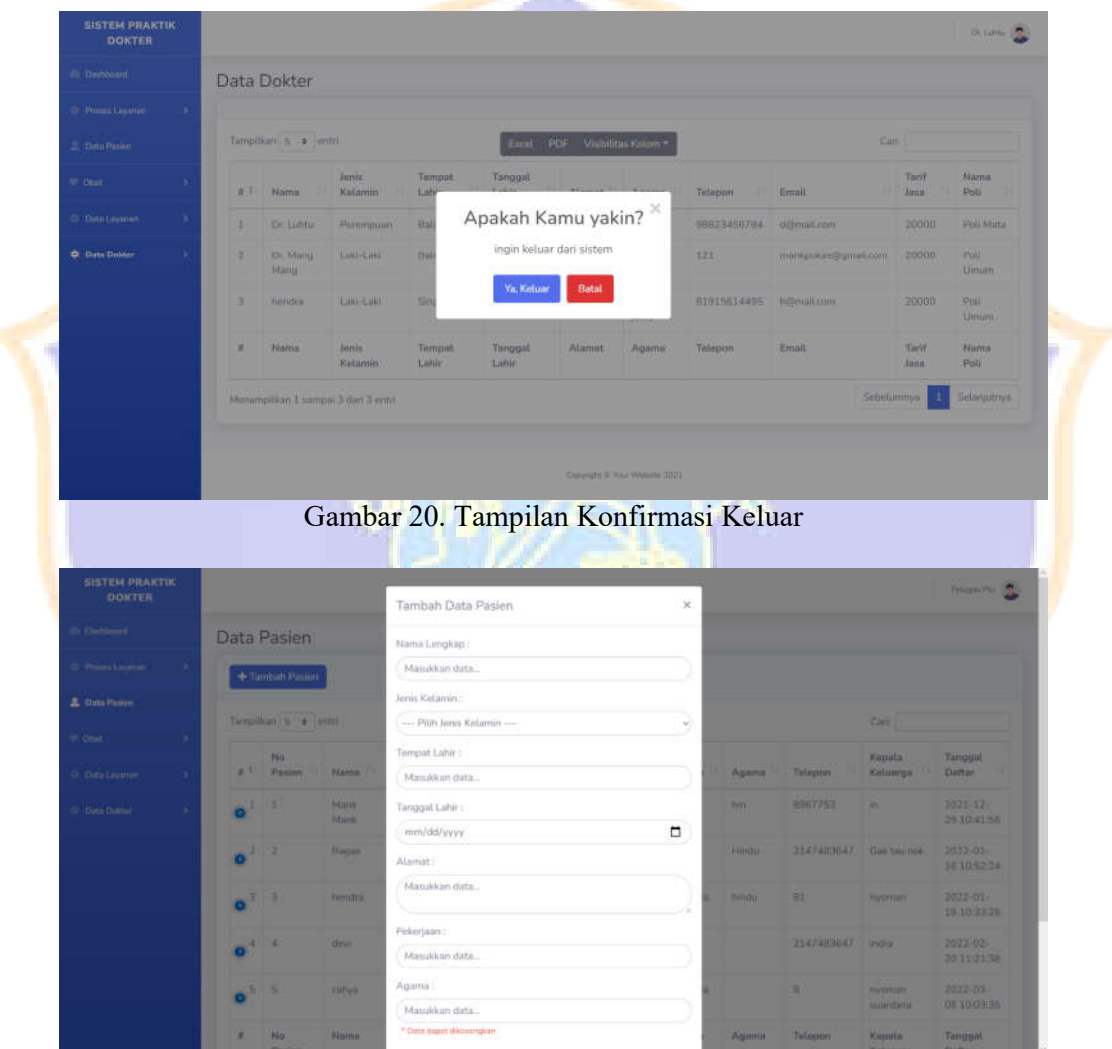

Gambar 21. Tampilan Form tambah Pasien

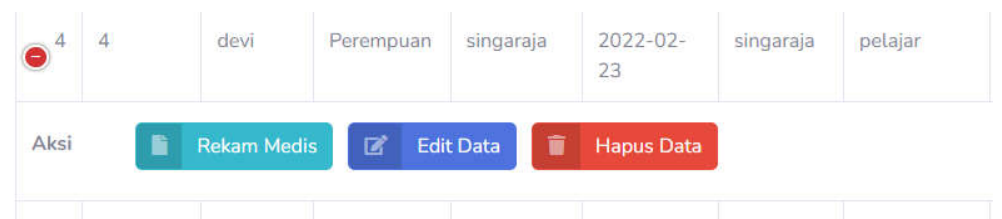

Gambar 22. Tampilan Menu Data Pasien

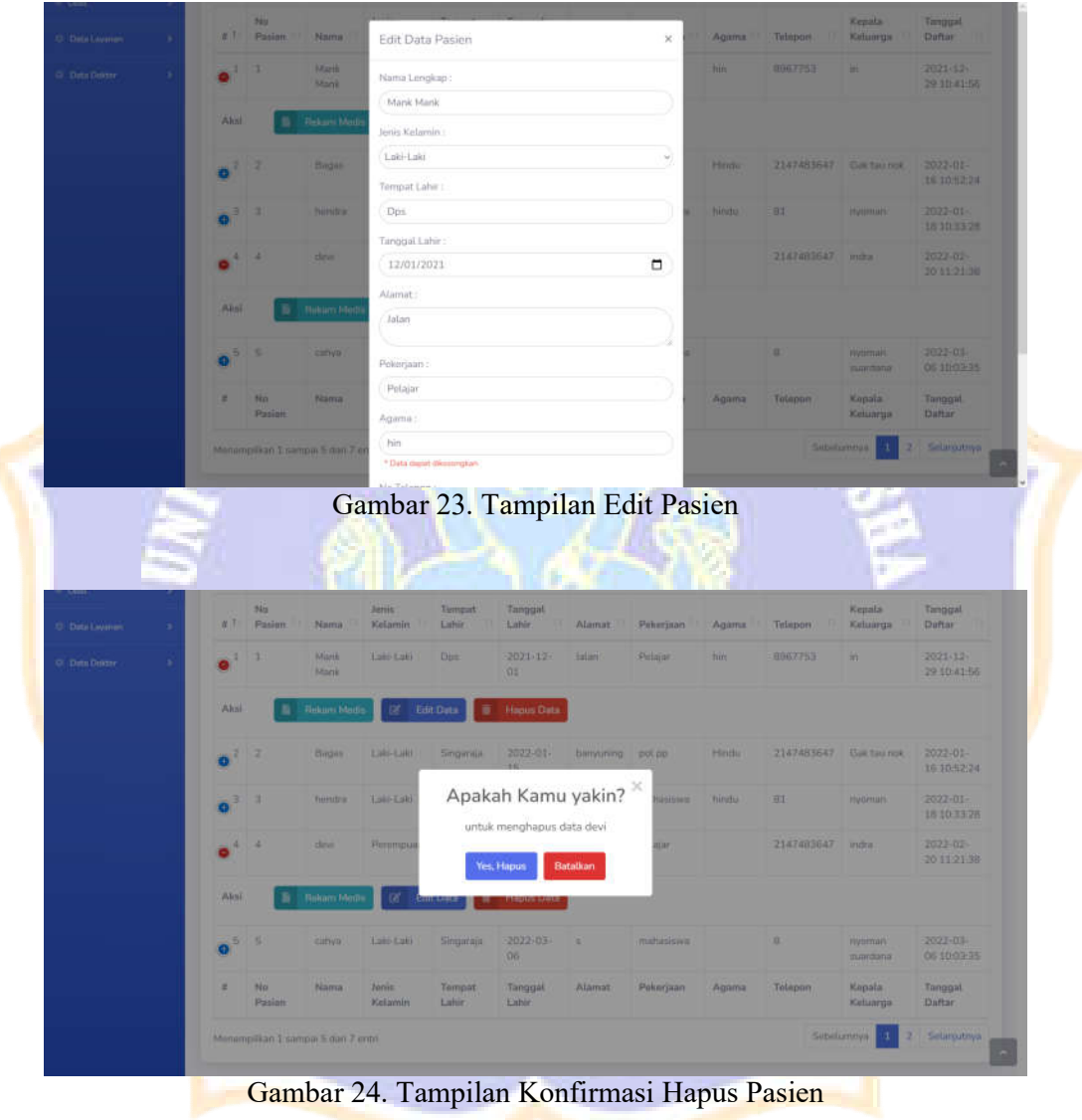

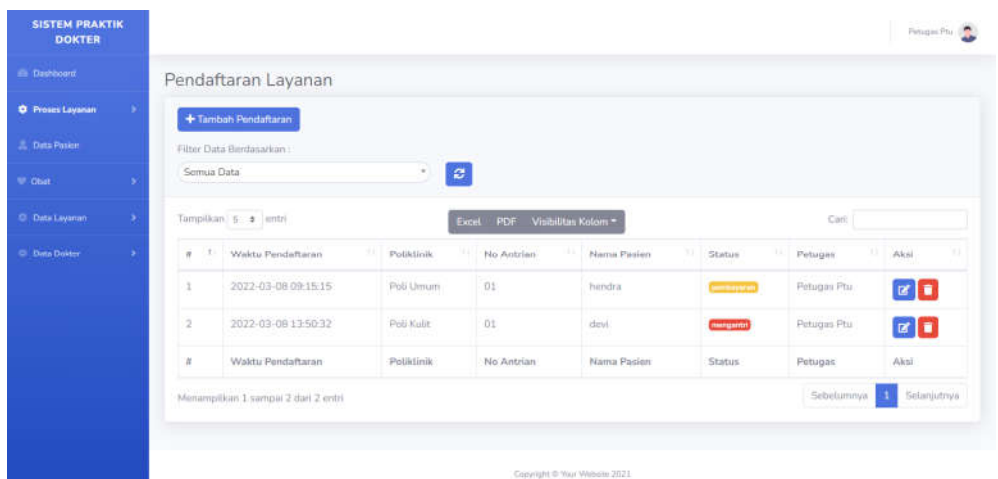

### Gambar 25. Halaman Pendaftaran Layanan

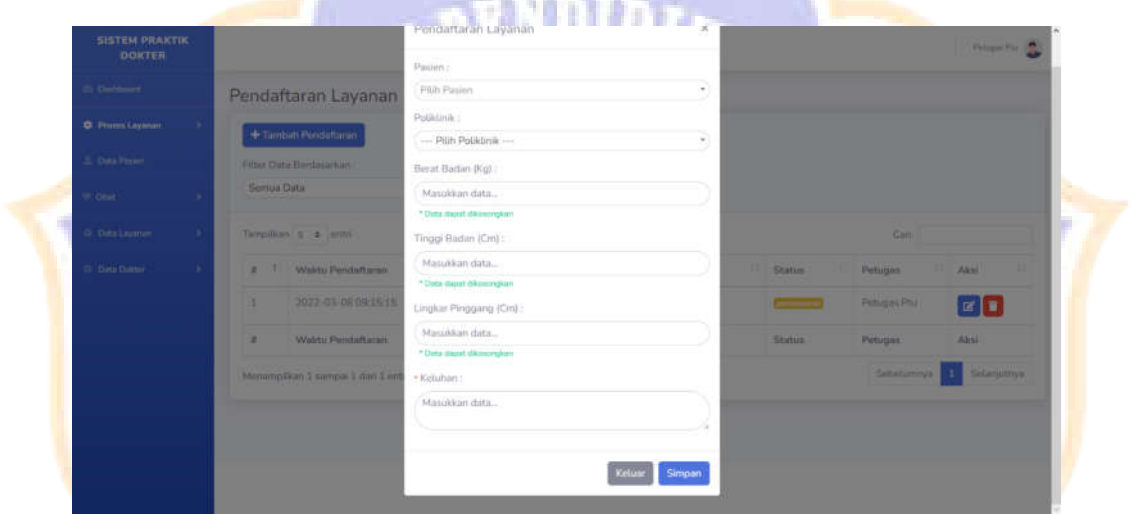

### Gambar 26. Tampilan Form Pendaftaran Layanan

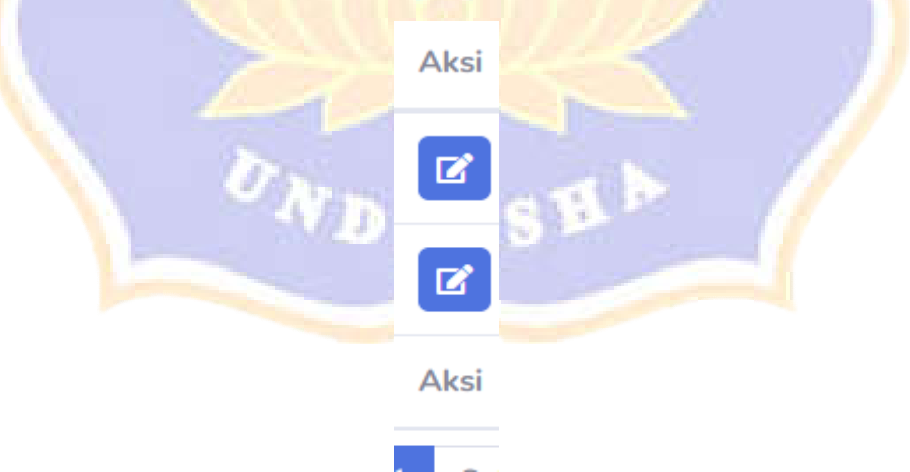

Gambar 27. Tampilan Menu Edit Pendaftaran Layanan

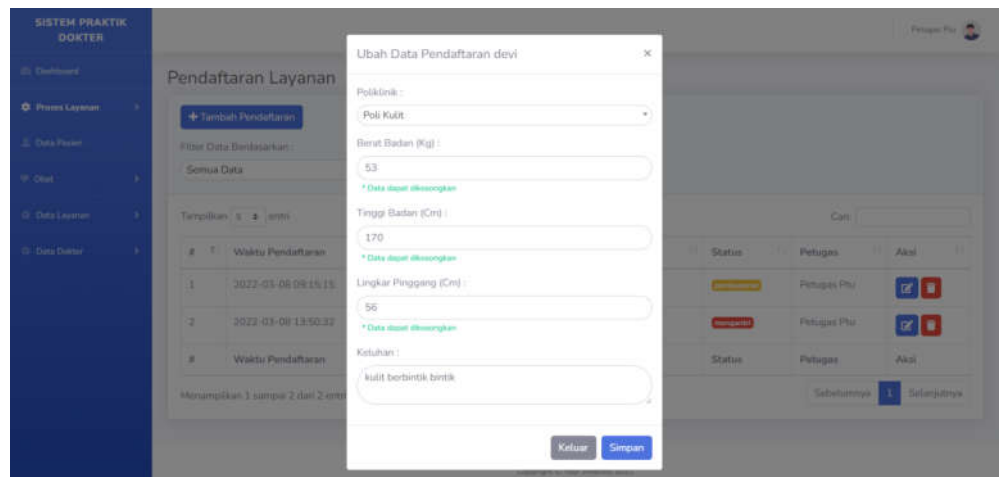

Gambar 28. Tampilan Edit Pendaftaran

|                          |   | Gambar 29. Tampilan Menu Hapus Data Pendaftaran |                        |                        |                    |         |                      |             |
|--------------------------|---|-------------------------------------------------|------------------------|------------------------|--------------------|---------|----------------------|-------------|
| <b>SISTEM PRAKTIK</b>    |   |                                                 |                        |                        |                    |         |                      | Petrgen Plu |
| <b>DOKTER</b>            |   |                                                 |                        |                        |                    |         |                      |             |
|                          |   | Pendaftaran Layanan                             |                        |                        |                    |         |                      |             |
| <b>O</b> Privers Layanan |   | + Timbirti Pendattinin                          |                        |                        |                    |         |                      |             |
| 2. Data Paster           |   | Filter Clabs Bardasarkan                        |                        |                        |                    |         |                      |             |
| W. Otet                  |   | Semua Dutu                                      |                        | ø                      |                    |         |                      |             |
| C Data Learner           |   | Tempelkan   S. 3   mnn                          |                        | Apakah Kamu yakin?     |                    |         | Catt                 |             |
| O. Data District         |   | Waktu Pendattaran                               |                        | untuk menghapus devi   | aslee              | Staties | <b>Petugas</b>       | Abil        |
|                          |   | 2022-03-08 09:16:18                             |                        | Batalkan<br>Yes, Hapus |                    |         | <b>Petugas Pat</b>   |             |
|                          | z | 2022 03:08 13:50:32                             | <b>PRINTED BELLETT</b> | DI                     |                    |         | <b>Pictures Phil</b> | 遭<br>ŒΙ     |
|                          | ٠ | Waktu Pendaftaran.                              | Politiciale            | No Antriun             | <b>Nama Pasian</b> | Status. | Petugas:             | Akp)        |

Gambar 30. TampilanKonfirmasi Hapus Data Pendaftaran

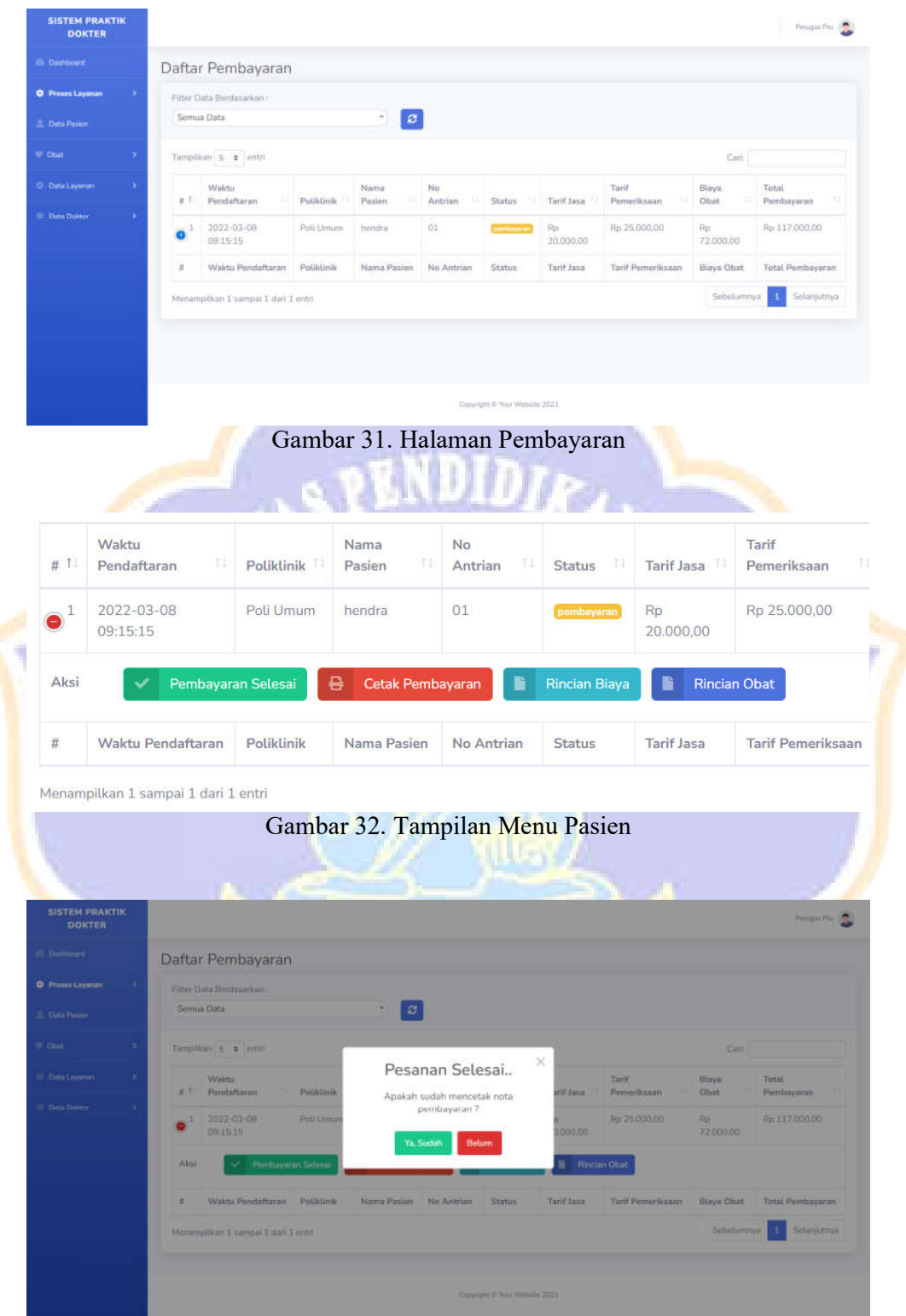

Gambar 33. Tampilan Konfirmasi Pembayaran Selesai

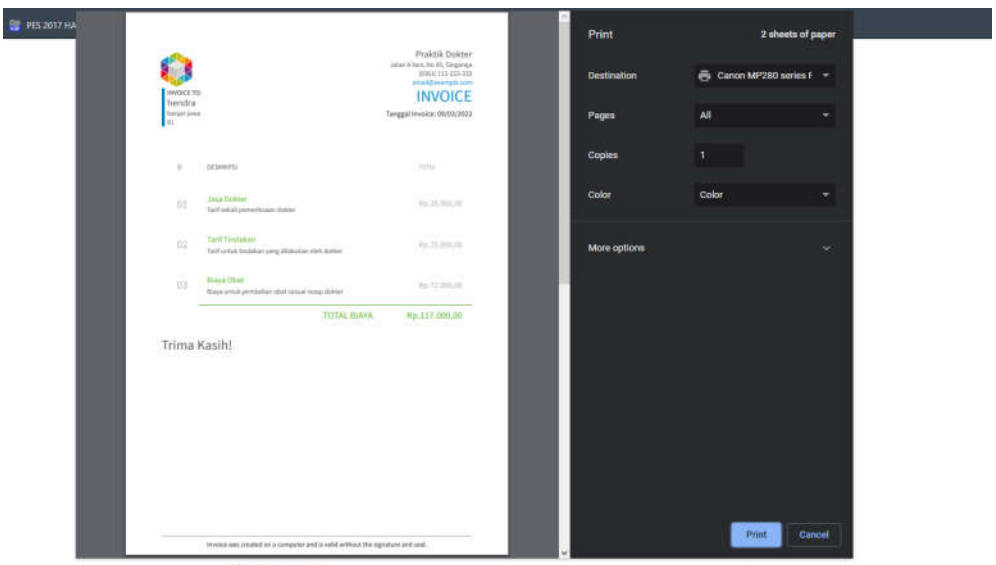

Trima Kasih!

### Gambar 34. Halaman Cetak Bukti Pembayaran

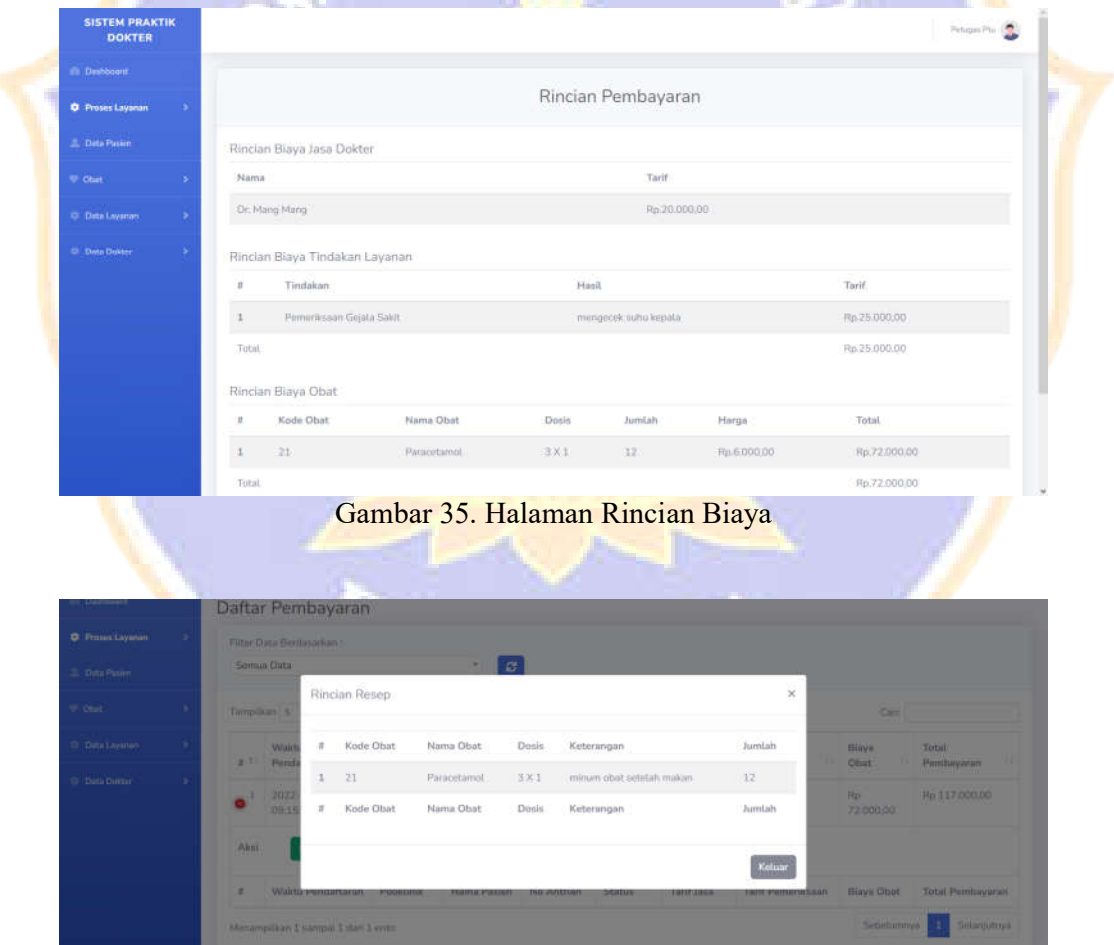

Gambar 36. Tampilan Rincian Obat

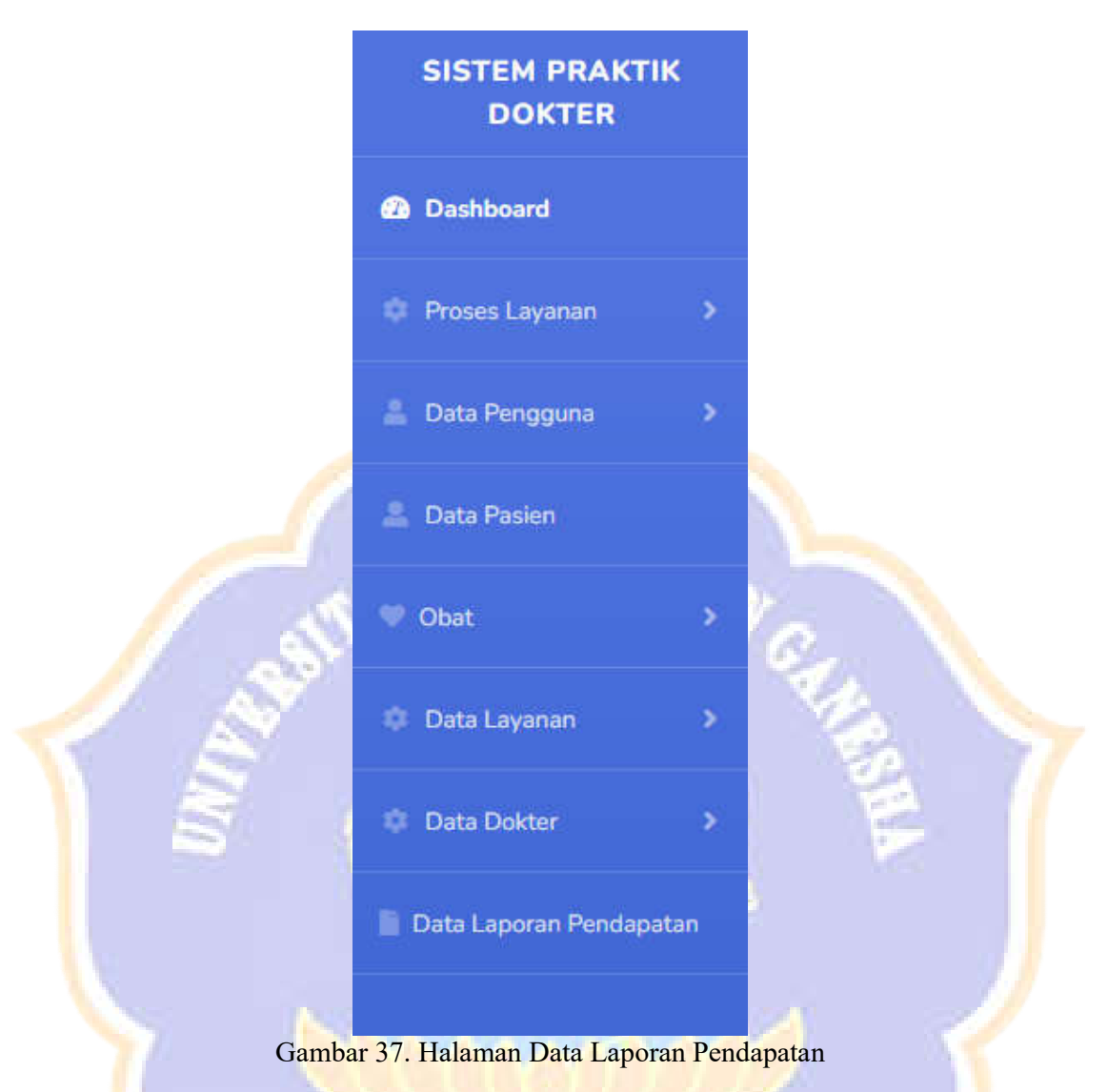

| <b>SISTEM PRAKTIK</b><br><b>DOKTER</b> |                                         |                                   |                            |                     |                               |             | Admin Philipp          |
|----------------------------------------|-----------------------------------------|-----------------------------------|----------------------------|---------------------|-------------------------------|-------------|------------------------|
| <b>El Dashboard</b>                    | Data Pendapatan                         |                                   |                            |                     |                               |             |                        |
| <b>C</b> Proses Lavanan<br>×           | Filter Data Berdasarkan :               |                                   |                            |                     |                               |             |                        |
| Data Pengguna                          | Dari Tanggal:<br>mm/dd/yyyy             |                                   |                            | $\Box$              | Sampai Tanggal:<br>mm/dd/yyyy |             | ۵                      |
| <b>Costa Pasien</b>                    |                                         |                                   |                            | Q. Cari Data        |                               |             |                        |
| <sup>W</sup> Obst                      | Filter Data Berdasarkan:                |                                   |                            |                     |                               |             |                        |
| O. Data Layanan                        | Semua Data                              |                                   | $\boldsymbol{\varpi}$<br>٠ |                     |                               |             |                        |
| C Data Dakter                          | Tampilkan 5 + entri                     |                                   | PDF<br>Excel               | Visibilitas Kolom * |                               |             | Cari:                  |
| Data Lapocan Pendapatan                | Waktu Pendaftaran<br>$\pi$              | Poliklinik<br>h.                  | Nama Pasien                | Torif Jasa          | Tarif Pemeriksaan             | Blaya Obat  | 13<br>Total Pembayaran |
|                                        | 2022-01-16 10:53:17                     | Poli Umum                         | <b>Bagas</b>               | Rp 20.000.00        | Rp 25,000,00                  | Rp 5.000.00 | Rp 50.000.00           |
|                                        | $\overline{z}$                          | Poli Umum<br>2022-01-16 10:53:56  | Manik Manik                | Rp 20.000.00        | Rp 26,000,00                  | Rp 6.000.00 | Rp 51.000.00           |
|                                        | 3                                       | 2022-01-17 08:43:29<br>Poli Limum | Martik Macik               | Rp 20.000.00        | Rp 25.000,00                  | Rp 5:000,00 | Rp 50.000.00           |
|                                        | 2022-01-18 10:33:47<br>$\boldsymbol{A}$ | Poli Umum                         | hondra                     | Rp 20.000.00        | Rg 25.000.00                  | Rp 6.000.00 | Ru 51.000.00           |

Gambar 38. Halaman Data Laporan Pendapatan

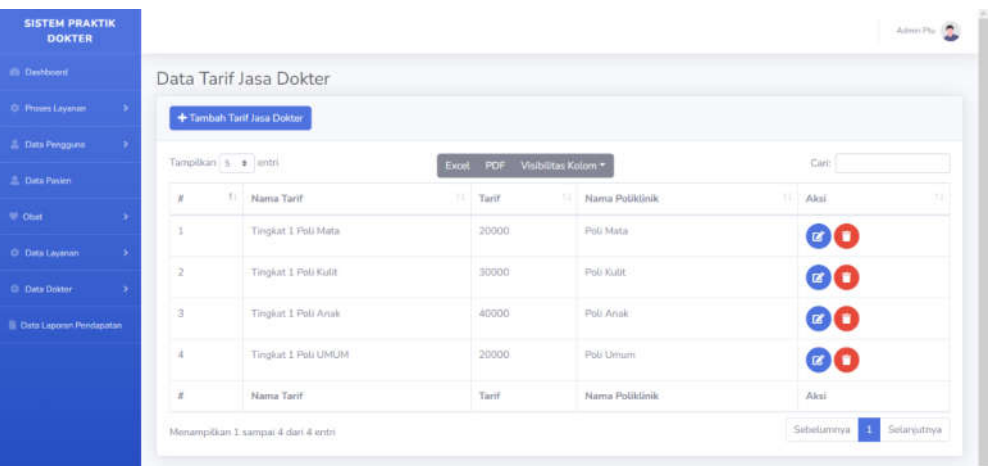

#### Gambar 39. Halaman Tarif Jasa Dokter svnins

Į

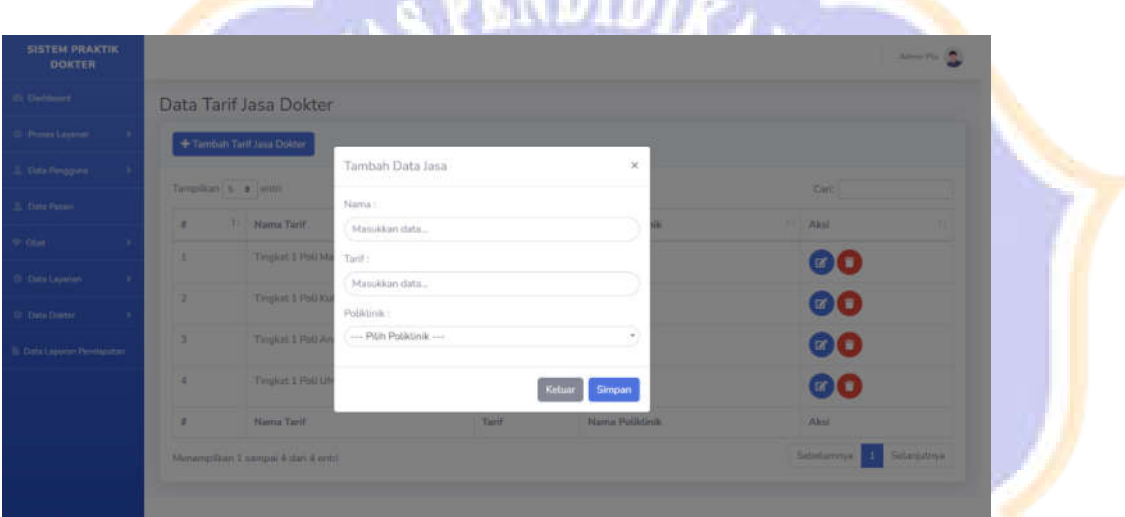

### Gambar 40. Tampilan Form Tambah Jasa Dokter

| illi Deshbootif                                                |                       | Data Tarif Jasa Dokter             |                                  |                 |            |             |
|----------------------------------------------------------------|-----------------------|------------------------------------|----------------------------------|-----------------|------------|-------------|
| O Proves Layance                                               |                       | + Tambah Tarif Jasa Dokter         |                                  |                 |            |             |
| <b>A. Data Pengguna</b><br>۰                                   | Tampillon 5 . a junto |                                    | Visibilitas Kolom +<br>Excel PDF |                 | Carl:      |             |
| <b>2. Data Pavien</b>                                          | n                     | T.C<br>Nama Tarif                  | U. Tarif                         | Nama Poliitinik | 71 Afesi   | n           |
| <sup>W</sup> Obst                                              | ×                     | Tingkat 1 Poll Mate                | 20000                            | Poli Mata       |            | 00          |
| O : Data Layanan<br>×                                          | 2                     | Tingkirt 1 Poli Kulit              | 30000                            | Poli Kulit      |            | 00          |
| <b>C</b> Data Doktor<br>×<br><b>B. Data Laporan Pendapatan</b> | 3                     | Tingkat 1 Poll Anak                | 40000                            | Poli Anak       |            | 00          |
|                                                                | k                     | Tingkat 1 Poli UMUM                | 20000                            | Poli Umum       | 00         |             |
|                                                                | $\pi$                 | Nama Tarif                         | Tarif.                           | Nama Poliktinik | Aksi       |             |
|                                                                |                       | Monampilium 1 sampai 4 dan 4 entri |                                  |                 | Sebelumnya | Selanjutnya |

Gambar 41. Tampilan Edit Tarif Jasa Dokter

| <b>SISTEM PRAKTIK</b><br><b>DOKTER</b> |   |                                    |            |                                                                    |                |                           | Allmin Paul St. |
|----------------------------------------|---|------------------------------------|------------|--------------------------------------------------------------------|----------------|---------------------------|-----------------|
| El Dahlsterd                           |   | Data Tarif Jasa Dokter             |            |                                                                    |                |                           |                 |
| <b>Ci Proces Lausner</b>               |   | - Timbah Tant Jasa Doktor          |            |                                                                    |                |                           |                 |
| Data Pengguna                          |   | Tamplican 5 2 mile                 |            | <b>Raced FRIE: Molbilitas Knigos +</b>                             |                | Catt:                     |                 |
| 2. Data Passer                         | × | T1 Nama Tacif                      |            |                                                                    | (Pobldinik     | Akti                      |                 |
| U. Obst.                               |   | Tingkat 1 Poli Mata                |            | Apakah Kamu yakin? $\times$<br>untuk menghapus data Tingkat 1 Poli | <b>Istar</b>   | 00                        |                 |
| O' bits Layanan                        | a | Timpkist 1 Poli Kulit              |            | Mata                                                               | <b>ATT</b>     |                           |                 |
| C Duta Dinter<br>٠                     |   |                                    | Yes, Hapus | Batalkan                                                           |                | 00                        |                 |
| <sup>21</sup> Oats Lapmer Pendanatan   | ٠ | Tingkat 1 Poli Anali               |            |                                                                    | <b>CLUB</b>    | 00                        |                 |
|                                        | ٠ | Tingkat 1 Foli UMUM                |            | 20000                                                              | Poli Umum      | 00                        |                 |
|                                        | ш | Nama Tarif                         |            | <b>Tartf</b>                                                       | Nama Pobldinik | Afcii                     |                 |
|                                        |   | Menamericken J samme & day & codif |            |                                                                    |                | Sirbotumnus 1 Setamatriya |                 |

Gambar 42. Tampilan Konfirmasi Hapus Data Tarif

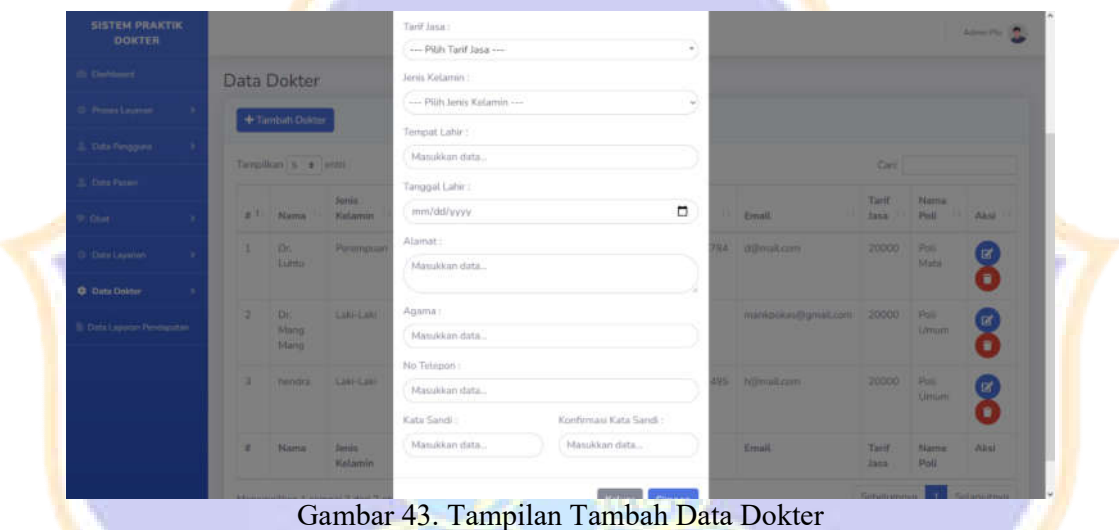

| <b><i>SISTEM PRAICHE</i></b> |                                       |                                  | Jerris Katamin :                     |                             |               |                  |                              |                |            |
|------------------------------|---------------------------------------|----------------------------------|--------------------------------------|-----------------------------|---------------|------------------|------------------------------|----------------|------------|
| <b>DONTER</b>                |                                       |                                  | Laki-Laki                            |                             |               |                  |                              |                |            |
|                              | Data Dokter                           |                                  | Tempat Lahir:                        |                             |               |                  |                              |                |            |
| Norm Lincoln                 |                                       |                                  | Singaraja                            |                             |               |                  |                              |                |            |
|                              | + Telliah Divisi                      |                                  | Tanggat Later:                       |                             |               |                  |                              |                |            |
| Tony Temperate               | provided and the state of the control |                                  | 05/30/2000                           |                             | ۵             |                  |                              |                |            |
| Data Plazer                  |                                       |                                  | Alamat:                              |                             |               |                  |                              |                |            |
| Chart 1                      | <b>STATISTICS</b>                     | <b>Senior</b><br><b>Reserves</b> | banjar jawa                          |                             |               | <b>President</b> | <b>COMPA</b><br><b>Sente</b> | <b>Name</b>    | ,,,,,      |
| This Location                | <b>STEP</b>                           | <b>Paramount</b>                 | Agama:                               |                             |               |                  | <b>TAXABLE PAINT</b>         | <b>COMPO</b>   |            |
| D. Den Delma                 |                                       |                                  | Hindu.                               |                             |               |                  |                              |                |            |
|                              |                                       | <b>CHILIN</b>                    | No Telepony                          |                             |               |                  |                              |                |            |
| Dirt Ligner Pauli            | <b>Shirts</b><br><b>March 19</b>      |                                  | 81915614405                          |                             |               |                  |                              |                |            |
|                              |                                       |                                  | Kata Sandi :                         | Konfirmasi Kata Sandi:      |               |                  |                              |                |            |
|                              |                                       | <b>PERSONAL</b>                  | Masukkan data                        | Masukkan data               |               |                  | <b>HOLD THE</b>              | <b>Ultrame</b> |            |
|                              |                                       |                                  | <sup>4</sup> Kirta sand boleh konong | * Kata cardi teslett komong |               |                  |                              |                |            |
|                              | <b>El Station I</b>                   | <b>The County</b>                |                                      | <b>Kelus</b>                | <b>Simpan</b> | <b>210000</b>    | 120.00                       | <b>Thomas</b>  | <b>ATA</b> |

Gambar 44. Tampilan Edit Data Dokter

| <b>SISTEM PRAKTIK</b><br><b>DOKTER</b> |        |                  |                            |                          |                    |                   |                   |                                |             |                            |                       |                                         | Admin Phil 1971 |
|----------------------------------------|--------|------------------|----------------------------|--------------------------|--------------------|-------------------|-------------------|--------------------------------|-------------|----------------------------|-----------------------|-----------------------------------------|-----------------|
| (b) Davidsmeri                         |        |                  | Data Dokter                |                          |                    |                   |                   |                                |             |                            |                       |                                         |                 |
| O. Promo Leonhorn                      | ×      |                  | + Timbirli Dokter          |                          |                    |                   |                   |                                |             |                            |                       |                                         |                 |
| 3. Data Personnel                      |        |                  | Tarraillian S. & White     |                          |                    |                   |                   | Excel PDF Visibilities Kolom = |             |                            | Catt                  |                                         |                 |
| 2. Data Patent                         |        |                  |                            |                          |                    |                   |                   |                                |             |                            |                       |                                         |                 |
| 19 Obst                                |        | $x$ <sub>L</sub> | <b>Nama</b>                | <b>Sonia</b><br>Katamin  | Tampot<br>Latir:   |                   |                   | Apakah Kamu yakin? $^{\times}$ | perev.      | <b>Email</b>               | Tarif<br>3353         | <b>Nama</b><br>Pail.                    | Akski           |
| D. Data Lightian                       | ×      | ×                | Em.<br>Limbs               | Perempuan Ban            |                    |                   |                   | untuk menghapus data Dr. Luhtu | 23456784    | <b>All mail com</b>        | 70000                 | <b>Post</b><br>Matil                    | <b>EX</b><br>Œ  |
| C Data Dolmar                          | $\sim$ |                  |                            |                          |                    |                   | <b>Yes, Hapus</b> | Batalkan                       |             |                            |                       |                                         |                 |
| <b>B. Data Lappent Pendapatan</b>      |        | ۰                | <b>IGH</b><br>Mang<br>Mang | <b>LANFEANT</b>          | <b>Hall</b>        | 701               |                   |                                |             | minipolar Dynalt.com 20000 |                       | <b>PAL</b><br><b><i><u>Umam</u></i></b> | œ<br>Œ          |
|                                        |        | з                | hendra                     | 1,097-1,088              | Simparana          | 2000-05-<br>110   | Himdu             | barrier<br><b>DEMAND</b>       | R1915614495 | Normalicom                 | 20000                 | <b>Post</b><br>Cimium                   | ø<br>٠          |
|                                        |        | ٠                | Nama                       | <b>Bastin</b><br>Kalamin | Terrigist<br>Lator | Tampgall<br>Lahir | <b>Atamet</b>     | Agama                          | Telepon.    | Kenall.                    | Tarif.<br><b>Jana</b> | <b>Alarma</b><br><b>Poll</b>            | Akul            |

Gambar 45. Tampilan Hapus Data Dokter

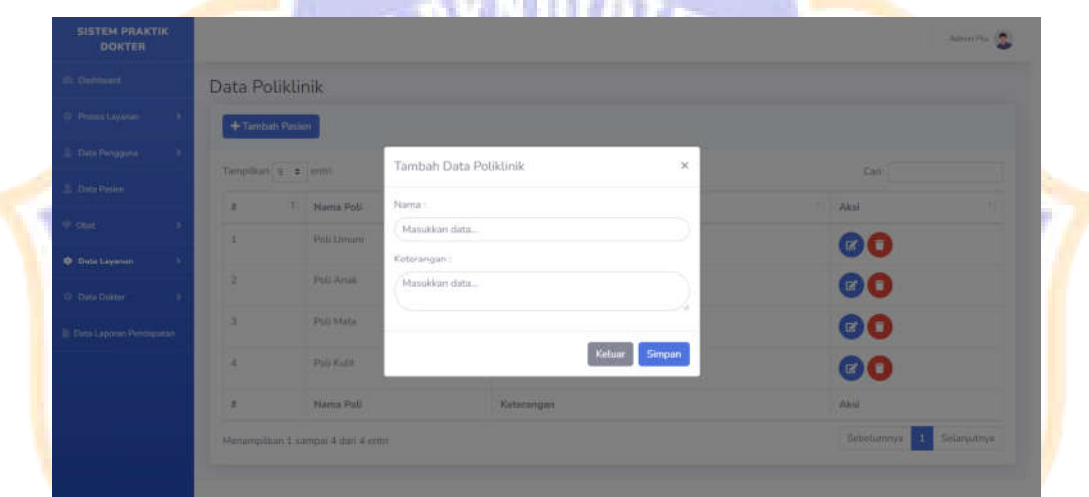

Gambar 46. Tampilan Tambah Poliklinik

| <b>SISTEM PRAKTIK</b><br><b>DOKTER</b> |                  |                                      |                          |                  | Allma Pre 19. |
|----------------------------------------|------------------|--------------------------------------|--------------------------|------------------|---------------|
| (C) Distributed                        | Data Poliklinik  |                                      |                          |                  |               |
| C Proces Lawrence                      | +Tenhati Pasieri |                                      |                          |                  |               |
| 3. Dete Pengguna                       |                  | Templant # # # emi-                  | Tambah Data Poliklinik   | $\times$<br>Cant |               |
| 3. Didi Pisier                         | ×                | T Nama Poli                          | Nama:                    | <b>Aksi</b>      |               |
| 97 cent                                | ×.               | Poli Limum                           | Poli Umum                | <b>INCLU</b>     |               |
| <b>D</b> Data Leyson                   | ٠                | <b>FULL-ANAL</b>                     | Keterangun:              |                  |               |
| 10: Data Builder<br>×                  |                  |                                      | Pelayanan Kesehatan Umum | R                |               |
| <b>El Divis Lapyron Penergonian</b>    | ٠                | <b>Publicate</b>                     |                          | (30(1)           |               |
|                                        | ٠                | Pali Kalik                           | Kelua<br><b>Simpan</b>   | B                |               |
|                                        | ٠                | Nama Pall                            | Keterangan               | <b>JAMES</b>     |               |
|                                        |                  | Menumpitkan 1 sampai 4 dari 4 criti- |                          | Bimelumnya       | 5 Selepathys  |

Gambar 47. Tampilan Edit Poliklinik

| <b>SISTEM PRAKTIK</b><br><b>DOKTER</b>                  |                                    |                                | Albert Play 1974                 |
|---------------------------------------------------------|------------------------------------|--------------------------------|----------------------------------|
| El Dadoboom                                             | Data Poliklinik                    |                                |                                  |
| Ci Primin Lawrence<br>×                                 | + Tambah Pasien                    |                                |                                  |
| 2. Dete Pengguna<br>×                                   | TimpOurs 5 ± institu               | Event PDF Visibilitas Kalom >  | <b>Gant</b>                      |
| <b>E.</b> Data Passer                                   | F Nama Poli<br>w                   |                                | Akul                             |
| W Otat:<br>×                                            | Pati Dinum<br>×                    | Apakah Kamu yakin? $^{\times}$ | 150                              |
| <b>O</b> Detail Leyeman<br>×                            | <b>Poli Arus</b><br>ы              | untuk menghapus data Poli Umum | 00                               |
| C Data Dalter<br>×<br><b>B Data Lappron Penerguitan</b> | Pub Mata<br>٠                      | Yes, Hapus<br><b>Batalkan</b>  | 60                               |
|                                                         | <b>Pull Rule</b><br>٠              | Philayarton Kesultatan Kulic   | <b>BO</b>                        |
|                                                         | Nama Pati<br>٠                     | Keterangan                     | Akti                             |
|                                                         | Menampilkan 1 sampai 4 dari 4 amin |                                | <b>Bebolumnya</b><br>Selargutnya |

Gambar 48. Tampilan Konfirmasi Hapus Poliklinik

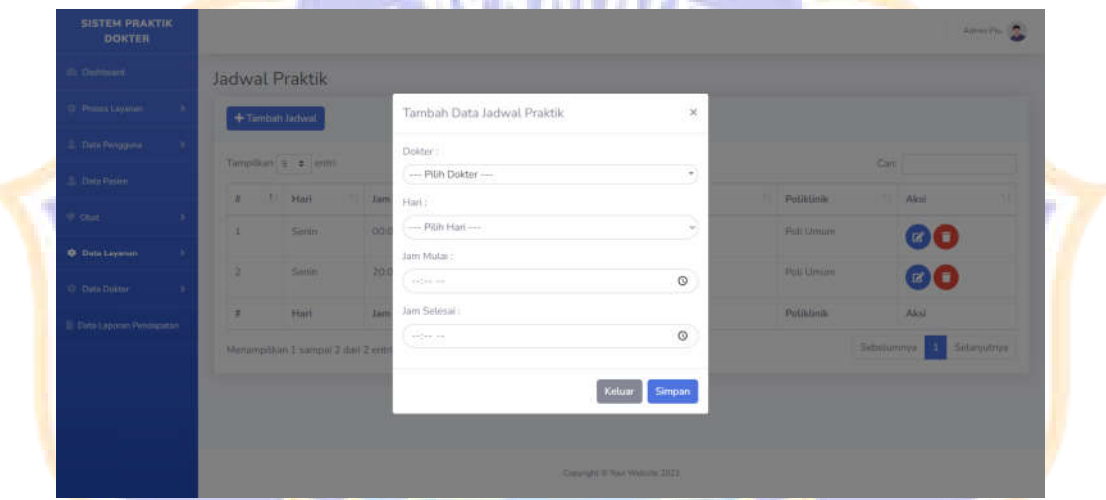

Gambar 49. Tampilan Tambah Jadwal Dokter

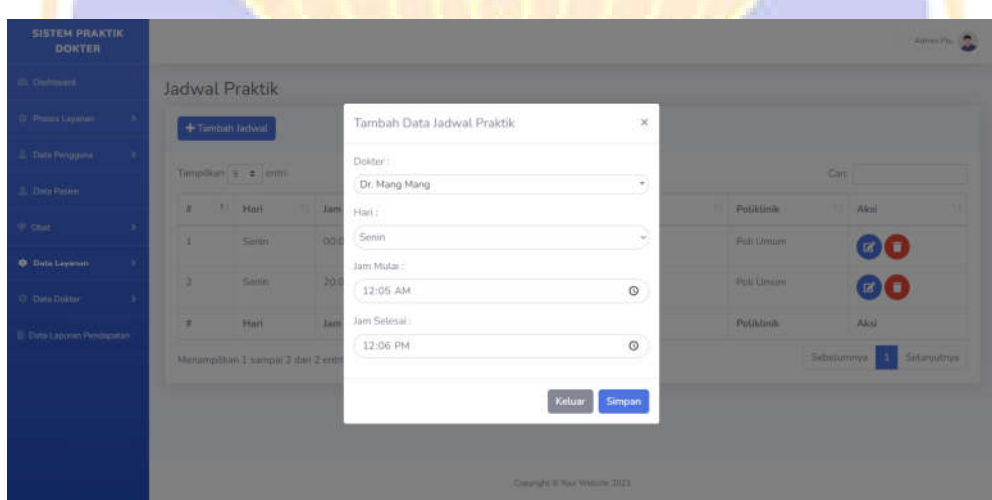

Gambar 50. Tampilan Ubah Jadwal Dokter

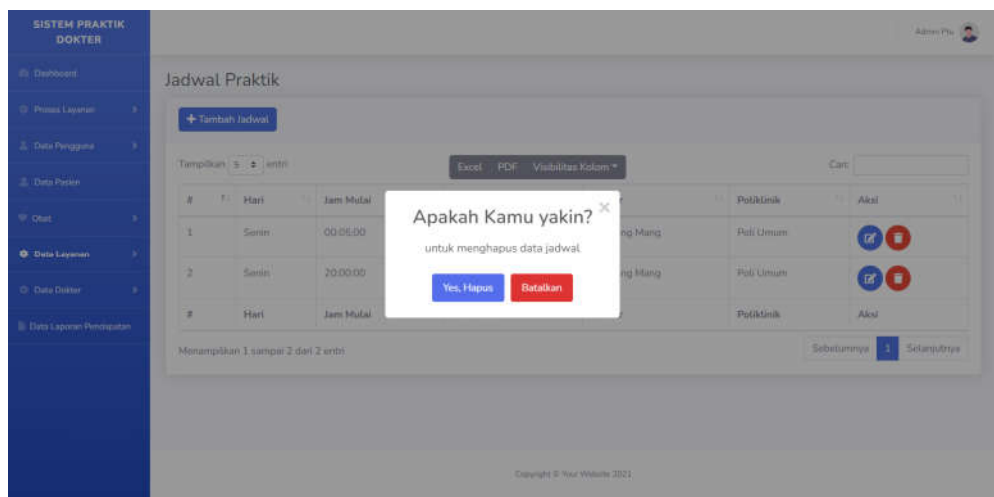

Gambar 51. Tampilan Hapus Data Jadwal Dokter

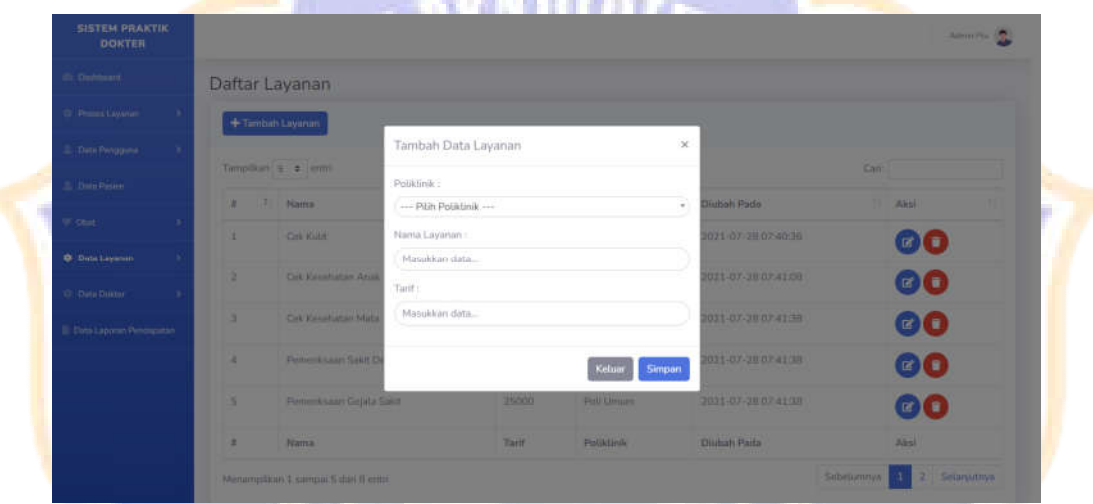

Gambar 52. Tampilan Tambah Daftar Layanan

| <b>SISTEM PRAKTIK</b><br><b>DOKTER</b> |                   |                                |                   |       |                         |                         |     |             | <b>Administration</b> |
|----------------------------------------|-------------------|--------------------------------|-------------------|-------|-------------------------|-------------------------|-----|-------------|-----------------------|
| di: Dishbaart.                         | Daftar Layanan    |                                |                   |       |                         |                         |     |             |                       |
| <b>Ci Process Lawaren</b>              | +Tambirth Layanan |                                |                   |       |                         |                         |     |             |                       |
| E. Dete Pengguna<br>x                  |                   |                                | Ubah Data Layanan |       |                         | $\propto$               |     |             |                       |
| 2. Dan Pisier                          |                   | Terrestient = 2 erem           | Poliklinik:       |       |                         |                         | Can |             |                       |
| Without                                | w.                | 7 Nama                         | Poli Kulit        |       |                         | ÷.<br>Diubah Pada       | ٠   | <b>Akbl</b> |                       |
|                                        | ×.                | Crk Kulin                      | Nama Layanan      |       |                         | 021-07-28 07-40:36      |     | 00          |                       |
| <b>O</b> Data Leysons                  | ٠                 | <b>Cirk Kanadiation Arisk</b>  | Cok Kutit         |       |                         | 0311-07-38 07:41:08     |     |             |                       |
| 10: Data Builder<br>×                  |                   |                                | Tarif:            |       |                         |                         |     | 00          |                       |
| <b>El Coto Lapyran Penaguitan</b>      | ٠                 | Cak Kanadiatan Mata            | 20000             |       |                         | <b>BETA UNIC TO 100</b> |     | 00          |                       |
|                                        | ٠                 | <b>Permanul Learn Saler D</b>  |                   |       | <b>Simpan</b><br>Keluar | 8011-07-20 07:41 (8)    |     | 00          |                       |
|                                        | ×                 | <b>Flammakkaan Gajata Saka</b> |                   | 35500 | <b>Publication</b>      | 2011-07-28 07:41:08     |     | 00          |                       |
|                                        | ٠                 | <b>Nama</b>                    |                   | Tarif | <b>Political</b>        | <b>Distrato Parta</b>   |     | A           |                       |

Gambar 53. Tampilan Edit Daftar Layanan

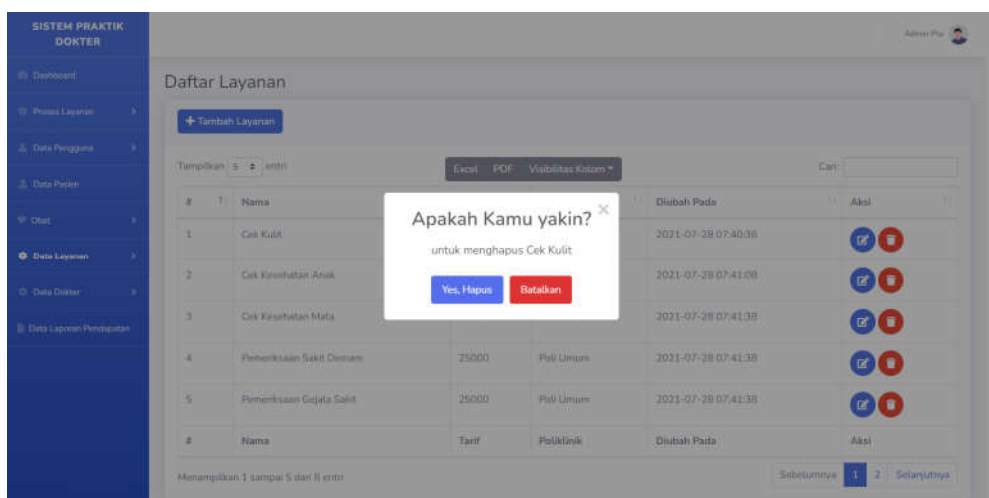

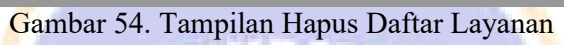

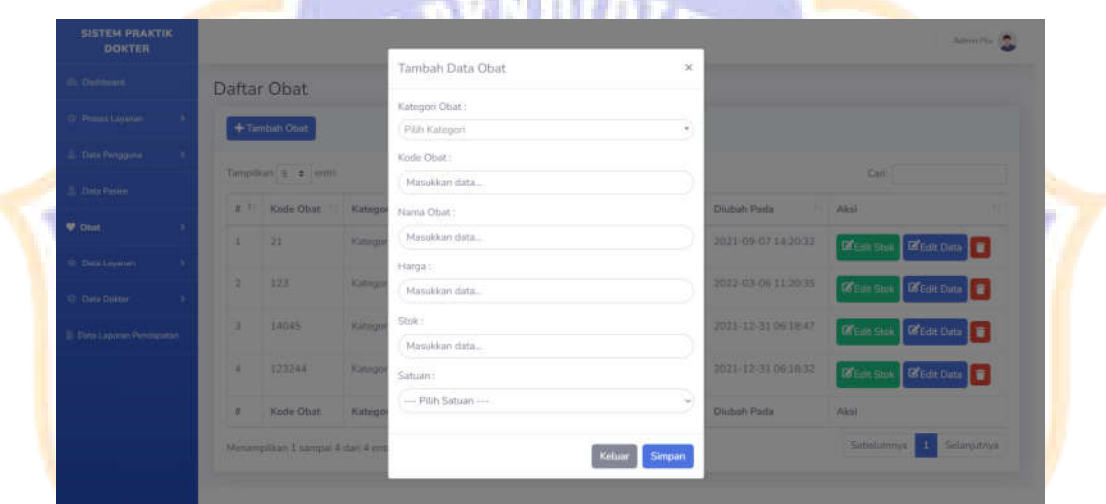

Gambar 55. Tampilan Tambah Data Obat

77

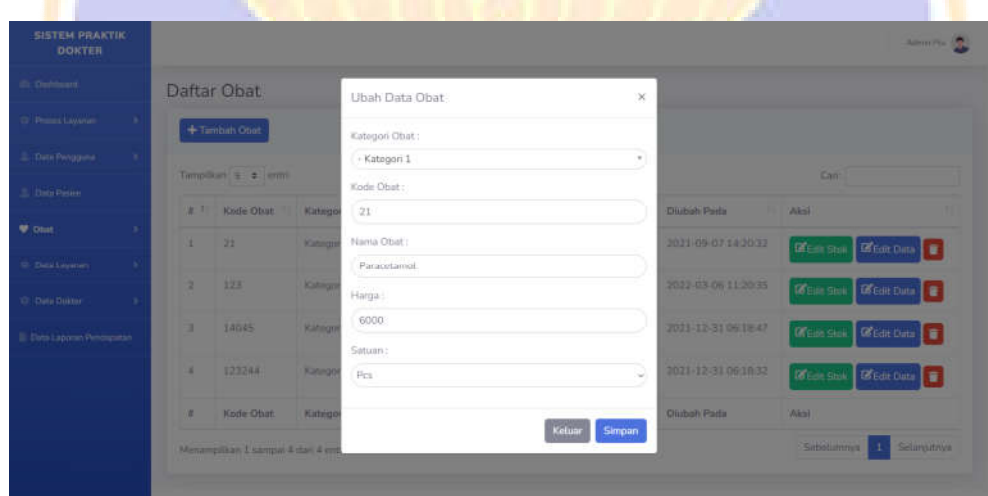

Gambar 56. Tampilan Ubah Data Obat

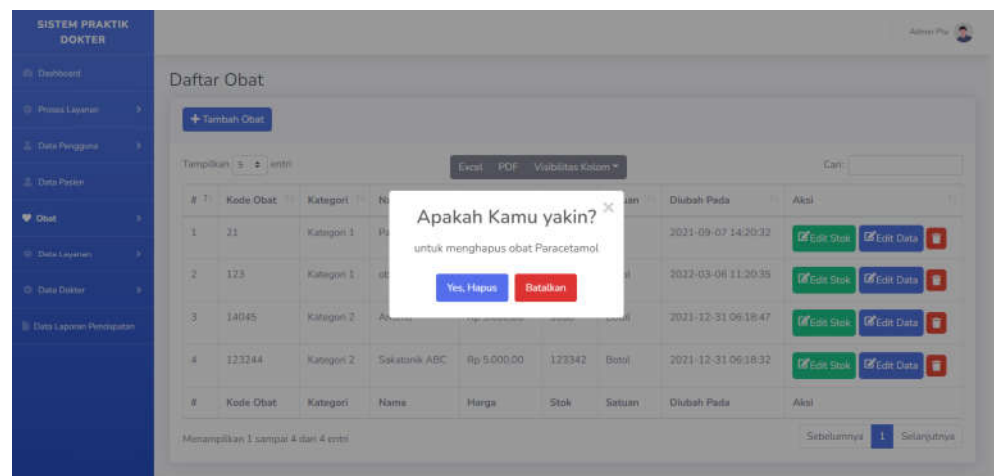

# Gambar 57. Tampilan Hapus Data Obat

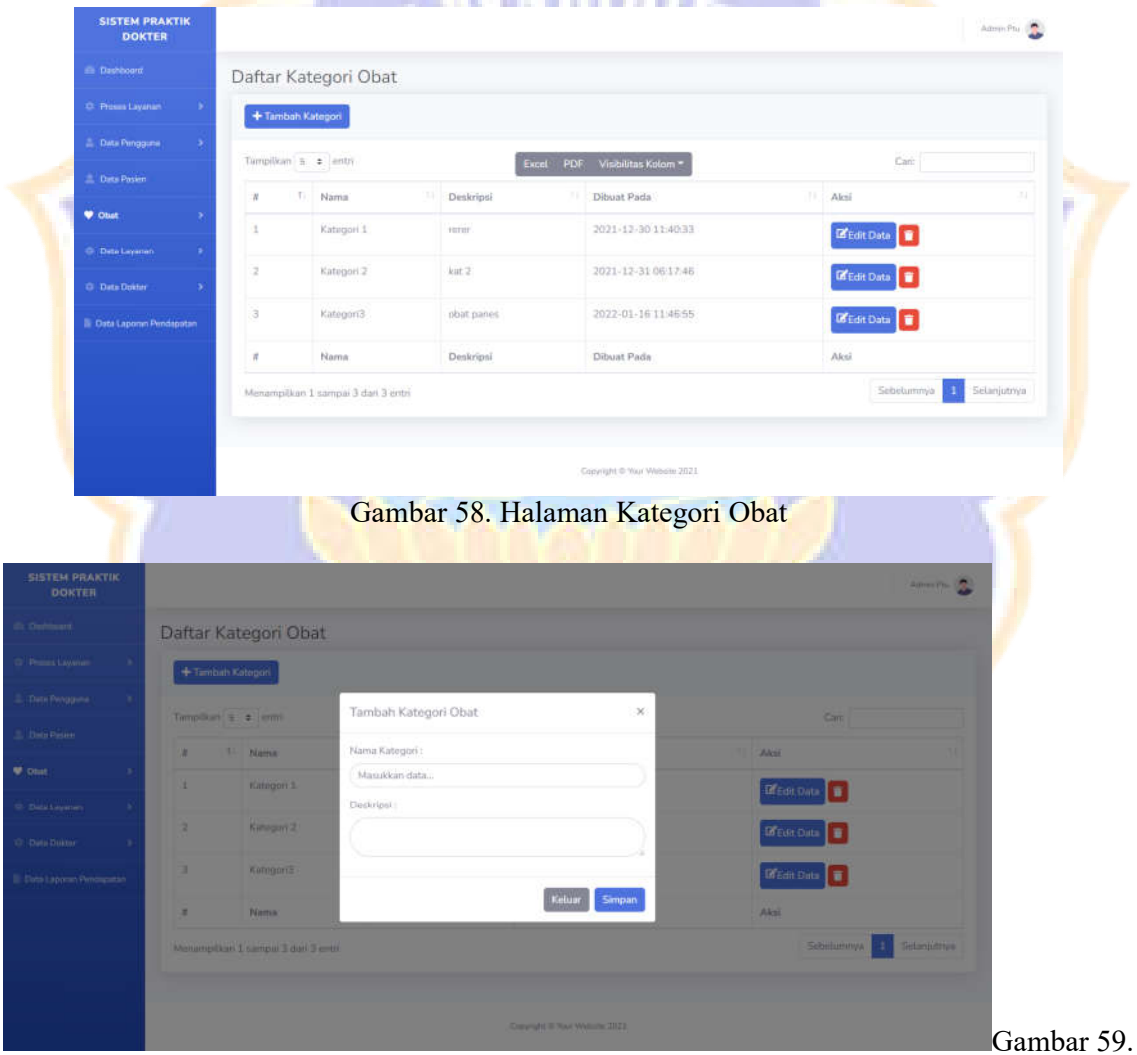

Tampilan Tambah Kategori Obat

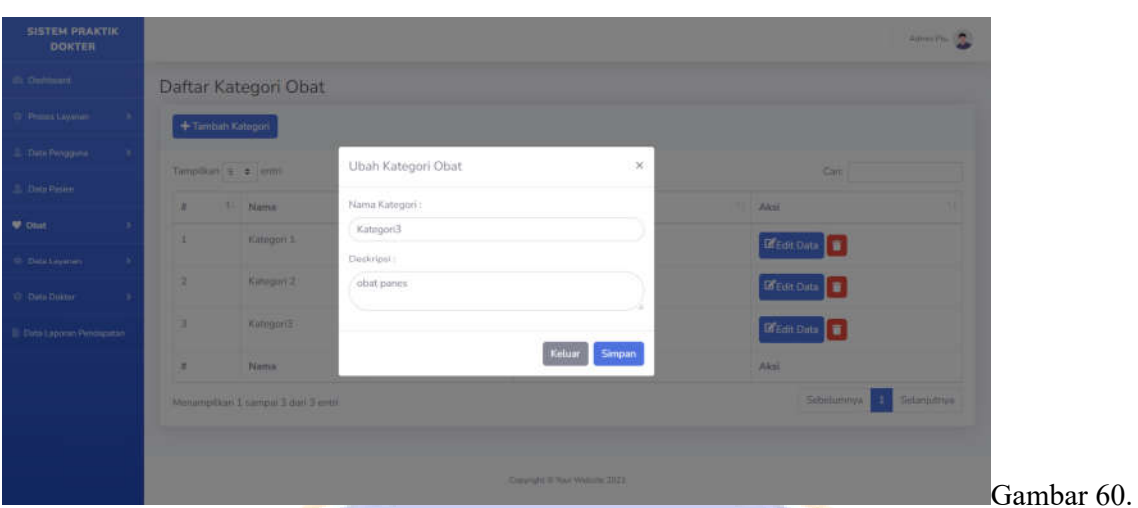

## Tampilan Edit Kategori Obat

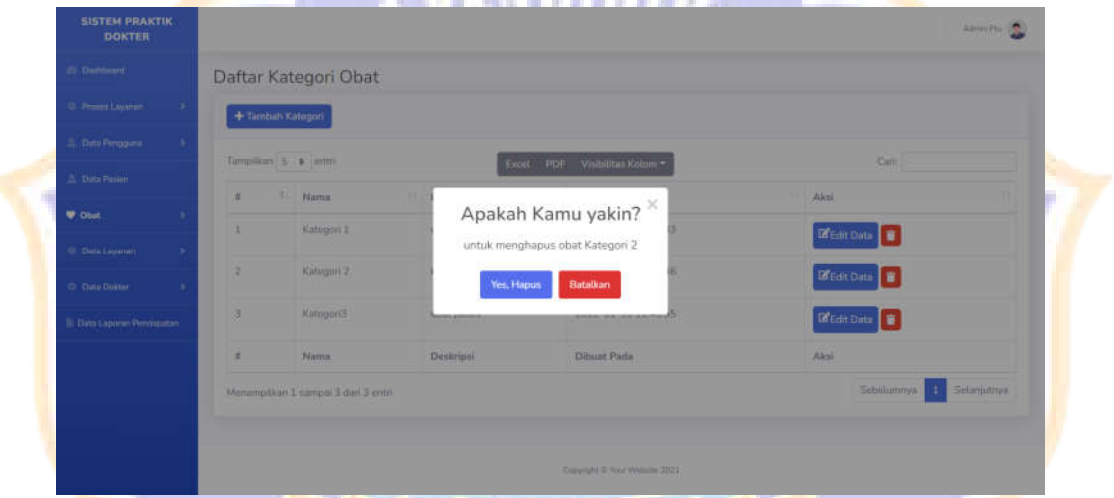

### Gambar 61. Tampilan Hapus Kategori Obat

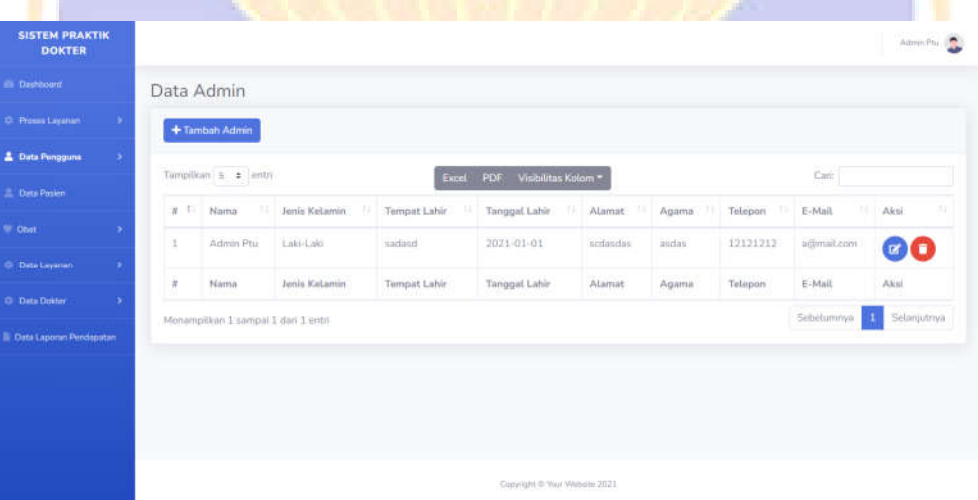

#### Gambar 62. Halaman Data Admin

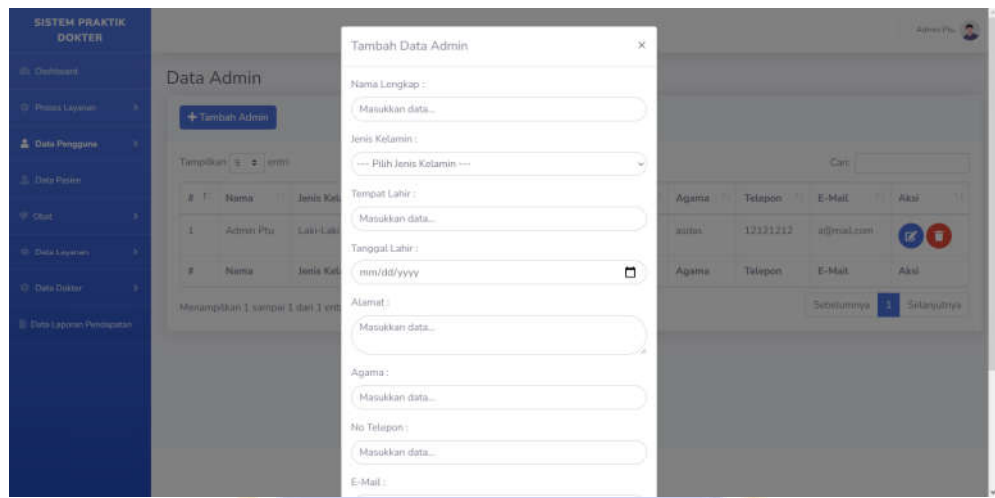

## Gambar 63. Tampilan Tambah Data Admin

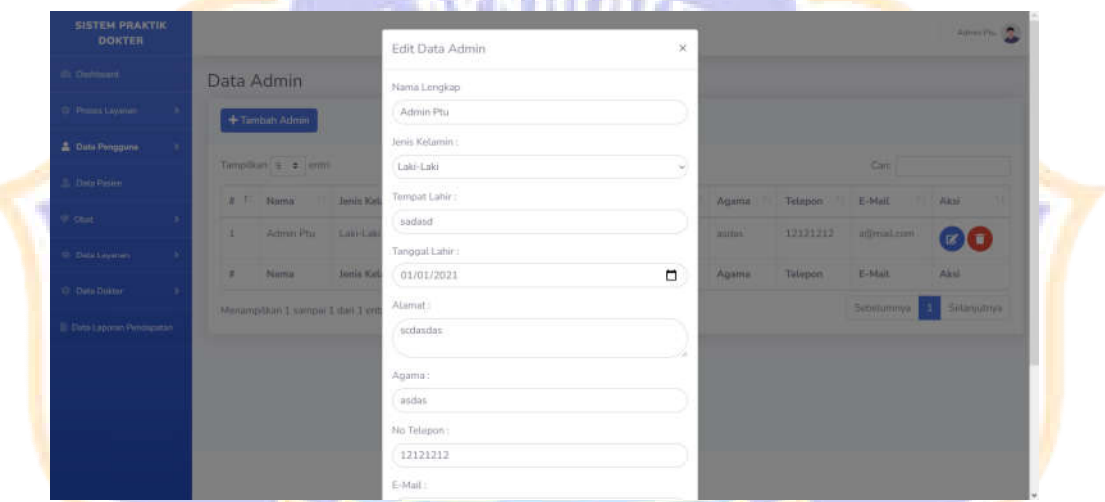

#### Gambar 64. Tampilan Edit Data Admin

| El Disbboom<br>Data Admin<br>C Primes Lawrence<br>×<br>+ Tambah Admin<br><b>&amp; Data Pengguna</b><br>×<br>Templant 5 ± lentri<br>Card.<br>Excel PDF Visibilitas Kolam *<br><b>E. Data Parien</b><br>1. Innis Kelamin<br>Agama Telapon E-Mail<br>W F Nama<br>- 187<br>TIL AND<br>Hist.<br>Apakah Kamu yakin? $^{\times}$<br>97 Ohat<br>×<br>Labi Laki<br>Admin Ptu<br>19191919<br><b>HUGHS</b><br>×<br>attempt cont<br><b>ANTITIE</b><br><b>EXE</b><br>untuk menghapus akun admin<br><b>CO District Advisory</b><br>×<br>Agame<br><b>Jonis Kellenin</b><br><b>Biarress</b><br><b>Tutupon</b><br>E-titall<br>Akul<br>mut.<br>٠<br>Yes, Hapus<br><b>Batalkan</b><br>C: Data Doltor<br>×<br>Sebutumnya<br>Mentenpillum Esempei L dari 3.entri | <b>SISTEM PRAKTIK</b><br><b>DOKTER</b> |  |  |                               |  |  | Administra 15 |
|----------------------------------------------------------------------------------------------------|----------------------------------------|--|--|-------------------------------|--|--|---------------|
|                                                                                                    |                                        |  |  |                               |  |  |               |
|                                                                                                    |                                        |  |  |                               |  |  |               |
|                                                                                                    |                                        |  |  |                               |  |  |               |
|                                                                                                    |                                        |  |  |                               |  |  |               |
|                                                                                                    |                                        |  |  |                               |  |  |               |
|                                                                                                    |                                        |  |  |                               |  |  |               |
|                                                                                                    |                                        |  |  |                               |  |  |               |
|                                                                                                    | <b>B. Data Laponin Pencipatan</b>      |  |  |                               |  |  | Selanjutmee   |
|                                                                                                    |                                        |  |  |                               |  |  |               |
|                                                                                                    |                                        |  |  |                               |  |  |               |
|                                                                                                    |                                        |  |  |                               |  |  |               |
|                                                                                                    |                                        |  |  | Crawnaht @ West Wellume 3023; |  |  |               |

Gambar 65. Tampilan Hapus Data Admin

|                                         |      | Data Petugas                       |                                         |                                          |                               |                               |        |                |                      |                           |
|-----------------------------------------|------|------------------------------------|-----------------------------------------|------------------------------------------|-------------------------------|-------------------------------|--------|----------------|----------------------|---------------------------|
| <b>C. Provin Layanar</b>                |      | + Tambah Petugas                   |                                         |                                          |                               |                               |        |                |                      |                           |
| Data Pengguna                           |      |                                    |                                         |                                          |                               |                               |        |                |                      |                           |
| <b>Data Pasien</b>                      |      | Turriplikan a : entry              |                                         |                                          | Excel PDF Visibilitas Kolom * |                               |        |                | Can:                 |                           |
| <sup>W</sup> Obst                       | N    | Nama                               | Jenis Kelamin                           | Tempat Lahir                             | Tanggal Lahir                 | Alamat                        | Agama  | Telepon        | E-Mail               | Aksi<br>πT                |
|                                         | t    | Petugas Ptu                        | Laki-Laki                               | nadind                                   | 2021-01-01                    | sedandas                      | andas  | 12131212       | p@miil.com           | $\alpha$<br>О             |
| <b>C</b> Deta Layanan                   | 2    | Nyoba aja                          | Laki-Laki                               | sadaud                                   | 2021-01-01                    | sodusdas                      | audas  | 12121212       | markpokas@gmail.com  | ø                         |
| <b>C</b> Data Doktor                    | $\#$ | Nama                               | Jenis Kelamin                           | Tempet Lahir                             | Tanggal Lahir                 | Alamat                        | Agama  | Telepon        | E-Mail               | Aksi                      |
| <b>B</b> Data Laponin Pendapatan        |      |                                    |                                         |                                          |                               |                               |        |                | Sebelumnya           | Selanjutnya<br>H.         |
|                                         |      | MonampRkan 1 sampai 2 dari 2 antri |                                         |                                          |                               |                               |        |                |                      |                           |
|                                         |      |                                    |                                         |                                          |                               |                               |        |                |                      |                           |
|                                         |      |                                    |                                         |                                          |                               |                               |        |                |                      |                           |
|                                         |      |                                    |                                         |                                          |                               |                               |        |                |                      |                           |
|                                         |      |                                    |                                         |                                          |                               |                               |        |                |                      |                           |
|                                         |      |                                    |                                         |                                          |                               | Copyright @ Your Website 2021 |        |                |                      |                           |
|                                         |      |                                    |                                         |                                          |                               |                               |        |                |                      |                           |
|                                         |      |                                    |                                         | Gambar 66. Halaman Data Petugas          |                               |                               |        |                |                      |                           |
|                                         |      |                                    |                                         |                                          |                               |                               |        |                |                      |                           |
|                                         |      |                                    |                                         |                                          |                               |                               |        |                |                      |                           |
| <b>SISTEM PRAKTIK</b><br><b>DOKTER</b>  |      |                                    |                                         |                                          |                               |                               |        |                |                      | ۵<br><b>Ballyman Play</b> |
|                                         |      |                                    |                                         | Tambah Data Petugas                      |                               |                               | x      |                |                      |                           |
|                                         |      | Data Petugas                       | E-Mail:                                 |                                          |                               |                               |        |                |                      |                           |
| <b>Process Layers</b>                   |      | + Tembuh Potupas                   |                                         | Manukkan data.                           |                               |                               |        |                |                      |                           |
| <b>Cuts Pensqure</b>                    |      |                                    |                                         | Nama Lengkap                             |                               |                               |        |                |                      |                           |
| <b>Data Pisier</b>                      |      | Timmpillari a a ermi               |                                         | Masukkun data                            |                               |                               |        |                |                      |                           |
|                                         | 湖江   | <b>Bizons</b>                      | <b>Junit Kat</b>                        | Jenis Kolamin :<br>- Pilih Jenis Kelamin |                               |                               |        | Telepon        | E-Mail               | AHH                       |
|                                         |      | Petugun Phil                       | Lake Las                                | Tempat Lahir:                            |                               |                               |        | 12121212       | <b>Commitment</b>    |                           |
| <b>District Automotive</b>              |      | Nutton Him                         | <b>LIAL-LAR</b>                         | Masukkan data.                           |                               |                               |        | 12121712       | markpoorming only    |                           |
| Data Dokus                              |      | <b>Nama</b>                        | <b>Jamin Kel</b>                        | Tanggal Lahir                            |                               |                               |        | Tail McGratter | <b>E-Mail</b>        | Akru                      |
|                                         |      |                                    |                                         | mm/dd/yyyy                               |                               | □                             |        |                |                      |                           |
| ota Laporan Cur                         |      |                                    |                                         |                                          |                               |                               |        |                |                      |                           |
|                                         |      | properties I sample J day 2 en     | Atsmat:                                 |                                          |                               |                               |        |                |                      | Sularuutmee               |
|                                         |      |                                    |                                         | Masukkun data                            |                               |                               |        |                |                      |                           |
|                                         |      |                                    | Agama:                                  |                                          |                               |                               |        |                |                      |                           |
|                                         |      |                                    |                                         | Masukkan data.                           |                               |                               |        |                |                      |                           |
|                                         |      |                                    |                                         | No Telepon:                              |                               |                               |        |                |                      |                           |
|                                         |      |                                    |                                         |                                          |                               |                               |        |                |                      |                           |
|                                         |      |                                    | Gambar 67. Tampilan Tambah Data Petugas |                                          |                               |                               |        |                |                      |                           |
|                                         |      |                                    |                                         |                                          |                               |                               |        |                |                      |                           |
| <b>SISTEM PRAKTIK</b><br><b>DOKTER</b>  |      |                                    |                                         | Edit Data Petugas                        |                               |                               | ×      |                |                      | ۵<br><b>Ballyman Play</b> |
|                                         |      | Data Petugas                       | E-Mail:                                 |                                          |                               |                               |        |                |                      |                           |
| <b>Promot Layeries</b>                  |      |                                    |                                         | p@mail.com                               |                               |                               |        |                |                      |                           |
|                                         |      | + Tambah Potona                    |                                         | Nanta Lengkap                            |                               |                               |        |                |                      |                           |
|                                         |      | Timmpikani E. # emmi               |                                         | Petugas Ptu                              |                               |                               |        |                | Cam                  |                           |
| <b>Determine</b>                        | 湖下   | Nama                               | <b>Jonis Kel</b>                        | Jenis Kelamin                            |                               |                               | m      | Telepon        | E-Mail               | AHH                       |
| <b>Chat</b>                             | ٠    | Petropes Phil                      | Luki-Luki<br>Lake Lan                   |                                          |                               |                               | $\sim$ | 10121212       | <b>PRINCIPAL</b>     |                           |
| Data Pengguna<br><b>Thirty Lewarner</b> |      |                                    |                                         | Tempat Lahir :                           |                               |                               |        |                |                      | ■ ■                       |
| C: Data Duizer                          | ٠    | Netton His                         | Lat. Lat.<br>sadasd                     |                                          |                               |                               | ٠      | 12121212       | markpowing getal res |                           |
| <b>Dota Lappean Penergents</b>          | ٠    | <b><i><u>BENTER</u></i></b>        | Jerris Kel                              | Tanggat Lahir<br>01/01/2021              |                               | O                             |        | Techniques     | E-Mail               | <b>Aku</b>                |

Gambar 68. Tampilan Ubah Data Petugas

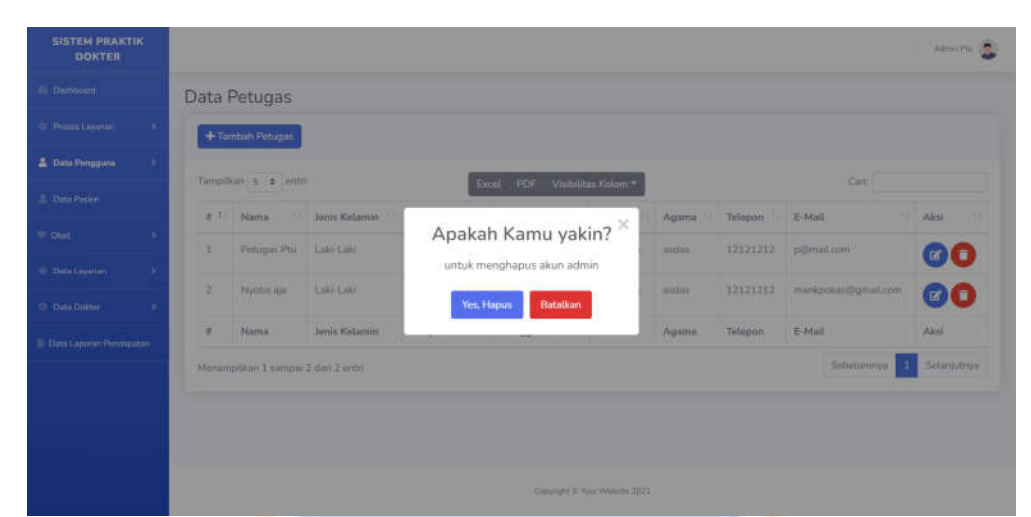

### Gambar 69. Tampilan Hapus Data Petugas

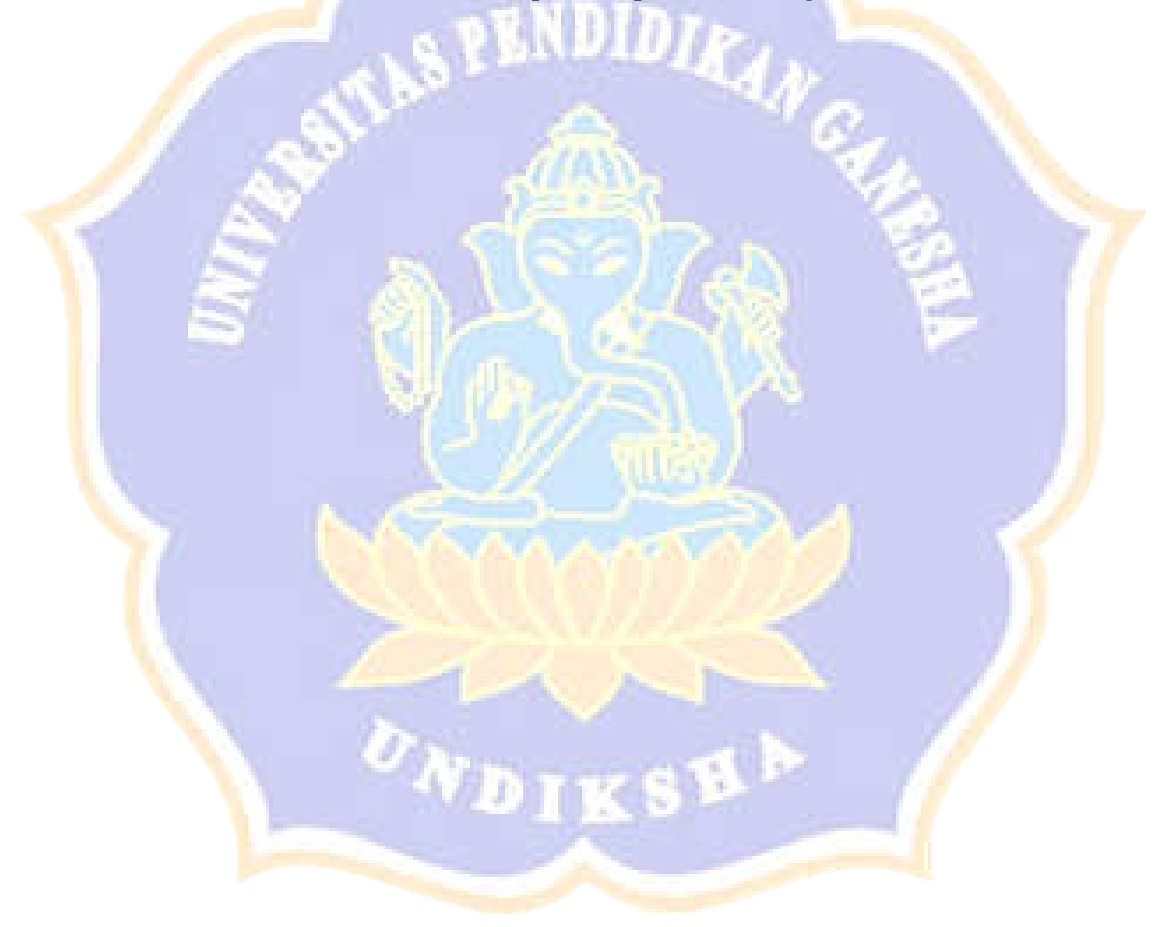